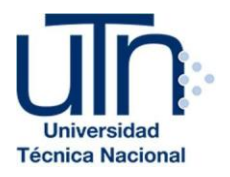

# **UNIVERSIDAD TÉCNICA NACIONAL VICERRECTORÍA DE INVESTIGACIÓN Y POSTGRADO CENTRO DE FORMACIÓN PEDAGÓGICA Y TECNOLOGÍA EDUCATIVA MAESTRÍA EN ENTORNOS VIRTUALES DE APRENDIZAJE**

## **PROYECTO DE INTERVENCIÓN**

## **TÍTULO DEL PROYECTO:**

Implementación de un entorno virtual de enseñanza y aprendizaje del idioma inglés como apoyo al programa de lecciones presenciales del programa regular para adultos del Centro Panamericano de Idiomas.

**PREPARADO POR: Yesenia María Montoya Ramírez**

**TUTOR DEL PROYECTO: Mariela Delauro**

AÑO 2019

## **INDICE**

# Tabla de contenido

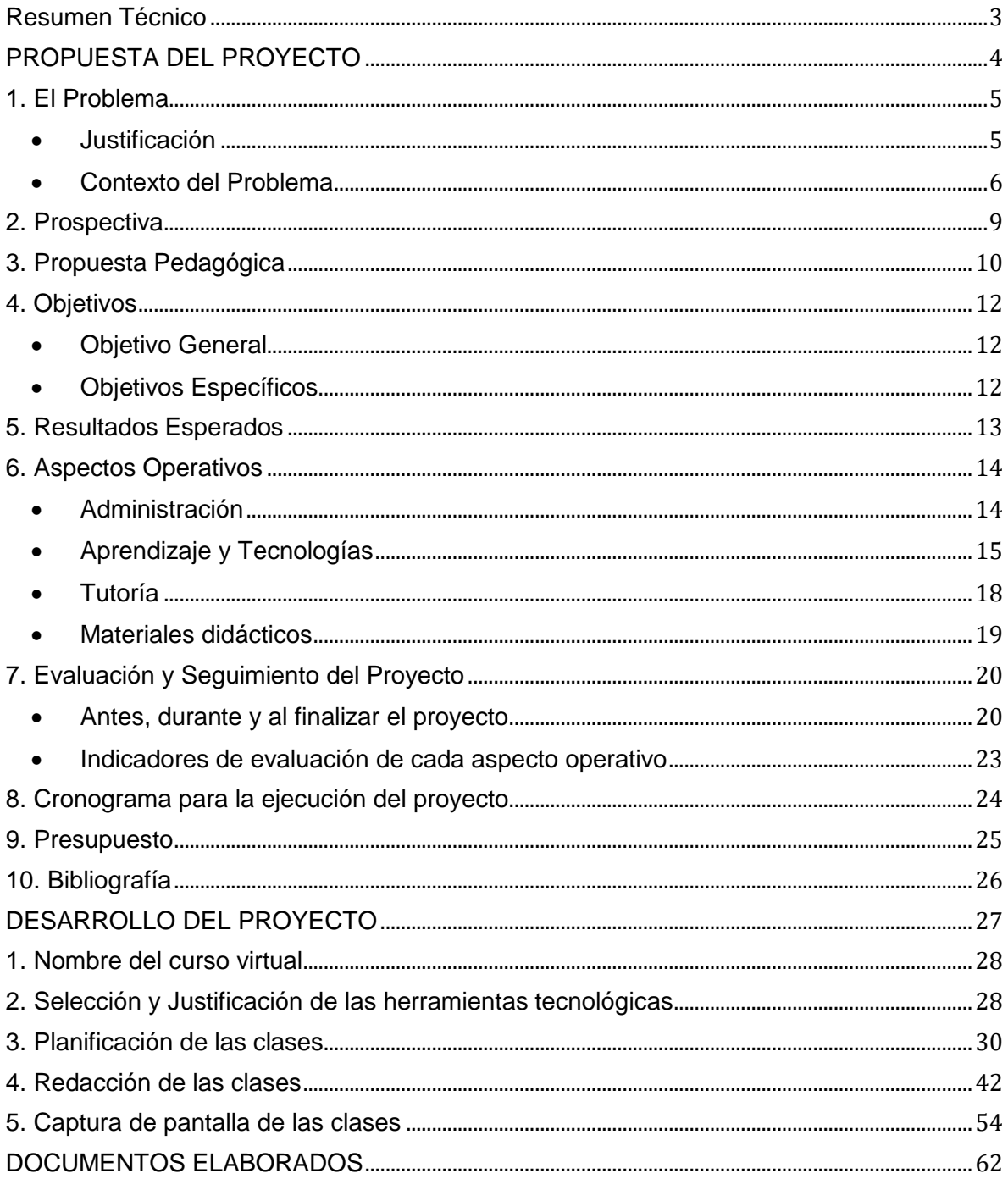

## **Resumen Técnico**

<span id="page-2-0"></span>El presente proyecto expone el problema educativo, contexto y prospectiva para la implementación y gestión de un entorno virtual de enseñanza y aprendizaje en el programa regular de cursos libres de inglés para adultos del Centro Panamericano de Idiomas, CPI. El mismo incluye la propuesta pedagógica y fundamentación metodológica para la integración del entorno virtual como un apoyo al trabajo de la clase presencial, la promoción del estudio independiente, la evaluación de los aprendizajes, y la comunicación entre el grupo y docente. Así mismo, el proyecto presenta una anticipación a los resultados esperados, tomando en cuenta los objetivos establecidos y los posibles alcances del espacio virtual tanto en la etapa de desarrollo inicial como a futuro. A su vez son considerados los aspectos de índole tecnológico, administrativo y económico para su implementación.

En este también se anotan los indicadores y medidas para el seguimiento y evaluación del proyecto, a fin de reforzar o redirigir el trabajo administrativo y académico para las siguientes etapas o evolución futura del espacio virtual. Finalmente se plantean las etapas del proyecto en un cronograma que permita guiar la labor y funciones del personal a cargo del proyecto.

# <span id="page-3-0"></span>**PROPUESTA DEL PROYECTO**

#### **1. El Problema**

<span id="page-4-0"></span>El problema educativo identificado en el Centro Panamericano de idiomas, se refiere a la falta de conectividad, seguimiento y acompañamiento al proceso de aprendizaje del estudiante fuera del aula. Esto debido a la ausencia de un medio que unifique recursos y herramientas educativas diseñadas o adaptadas para la enseñanza y aprendizaje del idioma inglés, especialmente alineadas al currículo actual. Lo anterior, como apoyo y refuerzo al programa de lecciones presenciales a fin de mejorar los resultados en el nivel de competencia lingüística y comunicativa de los estudiantes inscritos en este centro.

#### <span id="page-4-1"></span>**Justificación**

En el contexto educativo actual del Centro Panamericano de idiomas, existe una falta de opciones de conectividad y acompañamiento al estudiante en su proceso de aprendizaje fuera del tiempo y espacio de las clases presenciales, que le permita informarse, crear y compartir nuevos conocimientos con sus compañeros y docente. Dicha situación se evidencia en el poco o nulo acceso a materiales o herramientas directamente vinculadas al currículo, provistas por la institución, con las que cuentan los discentes para el estudio complementario o independiente que refuerce el conocimiento y la práctica de los contenidos estudiados en cada nivel. Asimismo, los recursos digitales adicionales al libro de texto, utilizados de forma independiente por los docentes, no están disponibles para los estudiantes en ningún otro medio posterior a la clase en la que se utilizan. Por lo que un entorno virtual permite a los docentes hacer estos recursos disponibles para los estudiantes antes o después de cada lección.

Por su parte, al ser la comunicación e interacción del grupo un factor muy importante en la práctica del idioma, la implementación de un entorno virtual donde puedan realizarse diferentes intercambios externos al tiempo de lección, permite no solo la práctica sino también el aprendizaje colaborativo a través de las contribuciones de cada uno de los integrantes del curso. A su vez, en el aspecto de la evaluación de los aprendizajes, existen diversos proyectos de evaluación los cuales implican la realización de actividades con recursos audiovisuales, de producción escrita y de lectura que pueden ser habilitados en el entorno virtual de forma que estos sean completados y calificados en este medio.

Así las cosas, la integración de un entorno virtual en el programa de cursos libres del CPI, representa una solución al problema educativo expuesto, dadas las facilidades que este brinda para compartir materiales didácticos, herramientas web 2.0 y diversas actividades para el refuerzo y evaluación del aprendizaje del aula. Asimismo, este funciona como canal para la comunicación y colaboración entre estudiantes y docentes. Aunado a la posibilidad de crear una ruta de aprendizaje trazable para cada estudiante según su nivel de estudio.

#### <span id="page-5-0"></span>**Contexto del Problema**

#### **Los estudiantes**

La población de estudiantil del Centro Panamericano de Idiomas está conformada por alrededor de 90 estudiantes, cursando los idiomas inglés, francés, y portugués. Estos son estudiantes inscritos en la modalidad grupal regular e intensiva y de lecciones privadas que ofrece la institución y asisten a lecciones presenciales entre 2 a 9 horas semanales. El rango de edad de los estudiantes va de los 15 a los 55 años, con rasgos sociales de clase media a media-alta, y ocupaciones varias que incluyen estudiantes de secundaria y universitarios, trabajadores asalariados de los sectores público y privado; además de profesionales independientes en distintas disciplinas. Estos, en su mayoría, cuentan con acceso a internet y conocimiento elemental en el uso de dispositivos tecnológicos como teléfonos inteligentes, tabletas, y computadores de escritorio o portátiles. Para ellos, la integración de un entorno virtual en el programa que actualmente cursan facilitará el acceso a materiales u objetos digitales y herramientas diseñadas o adaptados para reforzar su aprendizaje del idioma, además de contar con un medio para la comunicación e interacción fuera del tiempo y espacio del aula, lo cual incentive la construcción y práctica de nuevos conocimientos.

#### **La asignatura**

Referente a los cursos de idiomas, estos son cursos libres de naturaleza teórico-práctica, impartidos en las modalidades regular grupal, intensiva y de lecciones privadas. El total de horas para cada curso en la modalidad regular es de 64 horas distribuidas en un cuatrimestre, de 72 horas en un bimestre en la modalidad intensiva, y de entre 10 a 40 horas en la modalidad de lecciones privadas. El programa de estudio de cada idioma va del nivel básico al avanzado con un máximo de 7 cursos por programa.

La supervisión, revisión y mejora de los programas de estudio, está a cargo de dos personas quienes componen el departamento académico. El enfoque de los cursos es integral abordando el desarrollo y mejoramiento de las habilidades de comprensión (auditiva y lectora) y de producción (oral y escrita).

#### **La institución**

El Centro Panamericano de Idiomas, CPI, es un instituto privado, fundado en el año 1991. El cual tiene como misión facilitar a los estudiantes de lenguas extranjeras el aprendizaje de nuevos idiomas por medio de metodologías educativas actuales y eficaces, a fin de que puedan desenvolverse en un mundo cada día más globalizado. En la actualidad se imparten los idiomas inglés, francés, portugués, italiano, y español para extranjeros. Este centro cuenta con 3 sedes en Costa Rica, ubicados en las provincias de Heredia, Puntarenas y Guanacaste. Cada sede cuenta con dos departamentos, los cuales trabajan de forma independiente, el departamento de idiomas extranjeros y el departamento de español. El programa escogido para el desarrollo inicial del proyecto es el de cursos libres del idioma inglés, el cual se llevará a cabo con los recursos humanos y tecnológicos de la sede central del CPI ubicada en la provincia de Heredia.

Como precedente en la utilización de tecnologías de información y comunicación en la enseñanza dentro del CPI, específicamente en la educación a distancia, el departamento de español actualmente cuenta con un programa de clases virtuales. Este programa tiene aproximadamente dos años de haberse implementado y se encuentra en una constante revisión y mejora. Propiamente en el departamento de idiomas extranjeros se han realizado intentos de implementación de la modalidad mixta, utilizando la plataforma Moodle como medio para compartir materiales digitales y asignaciones para grupos empresariales. No obstante, estas medidas han sido implementadas como alternativas para cubrir una necesidad inmediata para compartir materiales y realización de tareas, sin la mayor planificación o diseño y adaptación de los materiales para este entorno virtual.

La metodología de los cursos libres del departamento de idiomas incluye el uso de los métodos comunicativo - funcional y de habilidades integradas para la enseñanza y aprendizaje del idioma, por medio de los cuales se promueve el uso real del lenguaje, asociado a los diferentes contextos en los que se desempeña el estudiante. Durante los cursos se utilizan libros de texto, así como diferentes recursos didácticos tales como presentaciones de diapositivas, tarjetas de vocabulario, pósters, programas de audio de los libros de texto, recursos del internet (audio y video), y material impreso; a fin de incentivar la práctica y revisión de las estructuras, temáticas y vocabulario de cada nivel de estudio. Asimismo, durante las clases se llevan a cabo actividades grupales e individuales diversas para fomentar la práctica funcional del idioma.

En la sede del CPI Heredia, el personal docente del programa de cursos libres del idioma inglés cuenta con alrededor de 20 profesores, contratados bajo la modalidad de servicios profesionales y una docente como profesor de planta con horario completo. En general, estos profesionales cuentan con formación básica en el uso de tecnologías de información y comunicación para la enseñanza. Sin embargo, no poseen experiencia como tutores de clases virtuales. Consecuentemente, el proyecto contempla un plan de capacitaciones docentes en el manejo de la plataforma Moodle, diversas herramientas web, y en la creación o adaptación de materiales u objetos digitales, de forma que estos puedan ser integrados y aprovechados en una modalidad de curso mixta, o completamente virtual a futuro. Dicho plan considera la capacitación constante y repetitiva para el personal contratado en el transcurso del año dada la rotación del mismo.

Infraestructuralmente, el instituto cuenta con 18 aulas, de las cuales 12 tienen

8

equipo audiovisual como pantalla, computador, proyector y dispositivos de audio. En este término es posible identificar una dificultad en la implementación de un entorno virtual como recurso para todas las clases presenciales a un mismo tiempo, por lo que el nuevo entorno será de uso complementario a las lecciones y dirigido al trabajo que cada estudiante pueda realizar fuera del tiempo de clase.

En el caso de implementar a futuro un programa de lecciones completamente virtual, en el CPI Heredia existe un espacio equipado y exclusivo para los tutores con espacios de trabajo individuales para llevar a cabo clases en vivo.

Actualmente se cuenta con el apoyo y apertura de la dirección administrativa del centro para implementar un proyecto de clases virtuales y/o la modalidad mixta en el departamento de idiomas extranjeros de la institución. En efecto se encuentra en proyecto la capacitación del personal a cargo, la contratación de un nuevo docente de planta y la adquisición de las herramientas tecnológicas necesarias para hacerlo posible.

## <span id="page-8-0"></span>**2. Prospectiva**

El proceso creación e implementación de un entorno virtual para trabajar la modalidad mixta de lecciones en el Centro Panamericano de Idiomas para el año 2020 se caracteriza por:

- La implementación del entorno virtual únicamente en el programa de inglés para adultos en modalidad regular grupal en la etapa inicial del proyecto.
- El trabajo con los recursos tecnológicos existentes y herramientas web de uso libre para la creación de los objetos didácticos digitales a cargo del personal académico
- La realización de consignas de trabajo y el acceso a materiales y actividades complementarias para cada nivel de estudio por parte de los estudiantes.
- La contratación de al menos un docente de planta, por contrato de tiempo indefinido, quien pueda asumir responsabilidad de realizar diversas tareas durante la implementación del entorno virtual, y especialmente la creación de material didáctico para la integración de este en la plataforma seleccionada.
- La elaboración de los materiales propios con recursos de video, audio e imagen de uso libre, adaptados dentro de lo posible, para acompañar el estudio y la práctica de los contenidos de cada nivel del programa.
- La producción de consignas para el trabajo virtual y evaluaciones de carácter cualitativo y cuantitativo que ayuden al estudiante y docentes a conocer el progreso en el aprendizaje del idioma.
- La capacitación del personal docente en la utilización de las herramientas web y la plataforma como medio para la enseñanza y aprendizaje del idioma inglés.
- La inducción a los estudiantes para comprender el manejo general de la plataforma y acceso a los diferentes recursos y herramientas integrados en esta.
- El acompañamiento y supervisión de la actividad y uso de la plataforma para procurar el aprovechamiento del entorno virtual por parte de los estudiantes y docentes.

## <span id="page-9-0"></span>**3. Propuesta Pedagógica**

En una era donde el aprendizaje no se limita a un espacio físico es indispensable repensar y rediseñar las estrategias de enseñanza para poder aportar de forma significativa al proceso educativo de nuestros estudiantes. Este rediseño incluye un análisis de los medios e intereses actuales del alumno, incluso de su estilo de vida y la disponibilidad de tiempo para atender sus necesidades de aprendizaje. Es aquí donde encontramos las tecnologías de comunicación e información como un factor común en la forma en que hoy en día nos informamos y aprendemos y construimos nuevos conocimientos, y con ello surge la necesidad de cambio de la alfabetización tradicional. Para Yelland, (2006) citado en Kalantzis & Cope (2009), la vieja lógica de la alfabetización y de la enseñanza se ve profundamente desafiada por este nuevo entorno mediático. Está condenada al fracaso, no sólo decepcionando a jóvenes cuyas expectativas de implicación son mucho mayores, sino también fallando a la hora de dirigir sus energías hacia el desarrollo del tipo de personas requerido por los nuevos dominios del trabajo, la ciudadanía y la personalidad (p.64).

Las TIC constituyen un nuevo medio para el aprendizaje ubicuo y continuo que no solo conlleva a la reorientación de los métodos de enseñanza sino al desarrollo de nuevas características en los estudiantes mediante la multialfabetización. Según lo plantean Kalantzis & Cope (2009) la multialfabetización, más que un conjunto de habilidades o competencias deseables en el estudiante, "…va dirigida a crear una clase de persona, activa diseñadora de significado, con sensibilidad abierta a las diferencias, al cambio y a la innovación." (p.66). Esta innovación en las formas de enseñanza y aprendizaje es representada por el uso de la tecnología y las múltiples formas de comunicación existentes hoy en día.

Tomando lo anterior en cuenta, la implementación de un entorno virtual como apoyo a las lecciones presenciales responde a las necesidades actuales de exposición y refuerzo de los aprendizajes a través de distintos medios y formatos, a los cuales pueda acceder el estudiante sin limitaciones de tiempo o espacio. Al respecto Moro (2015) indica que "La aplicación del concepto de movilidad en la educación tiene el poder de darle ubicuidad a los procesos y combinar el aprendizaje formal practicado en el aula y el informal que se desarrolla en las redes sociales, lo cual rompe estructuras y conceptos y abre camino a una serie de innovaciones cuyos efectos es necesario experimentar" (p.39). En este caso hablamos de los aprendizajes generados a partir del uso de dispositivos tecnológicos, como el aprendizaje móvil y el micro aprendizaje. Referente al aprendizaje móvil y sus ventajas, Low (2016), citado en Moro (2015), plantea este tipo de aprendizaje como facilitador de las tareas del estudiante tales como: la elaboración y almacenamiento de su propio contenido, el acceso a recursos educativos varios, procesamiento de estímulos de aprendizaje y la comunicación con tutores y pares. Consecuentemente, se requiere el estudiante tome consciencia y control de su aprendizaje creando nuevos conocimientos a partir de las acciones de investigar, compartir, mezclar y producir, en colaboración o como parte de una red o comunidad de aprendizaje. Este proceso de construcción de conocimiento es evidenciado por Siemens (2004) en su teoría del conectivismo quien plantea que "el conocimiento personal se compone de una red, la cual alimenta a organizaciones e instituciones, las que a su vez retroalimentan a la red, proveyendo nuevo aprendizaje para los individuos. (p.6). Este mismo aprendizaje en red da paso al aprendizaje colaborativo y a la formación de exitosas comunidades de aprendizaje. Fenómeno el cual es deseable en la implementación de un entorno virtual con el fin de mejorar los resultados del proceso aprendizaje del inglés, motivados por el interés común de adquirir la necesaria competencia lingüística y comunicativa para desempeñarse en los ambientes social, laboral y educativo.

## <span id="page-11-1"></span><span id="page-11-0"></span>**4. Objetivos**

### **Objetivo General**

Innovar la metodología y recursos utilizados para la enseñanza y aprendizaje del idioma inglés mediante la incorporación de un entorno virtual que permita la práctica, refuerzo, evaluación, y la comunicación e interacción de los estudiantes dentro y fuera del tiempo de lección presencial.

## <span id="page-11-2"></span>**Objetivos Específicos**

- Crear un entorno virtual de enseñanza y aprendizaje del idioma inglés para apoyar los procesos de la clase presencial.
- Proveer al estudiante de oportunidades de práctica y refuerzo del idioma fuera del aula por medio de información, objetos digitales y herramientas integradas en el espacio del entorno virtual.
- Brindar opciones de conectividad entre el grupo y docente para mejorar la comunicación y práctica del idioma dentro y fuera del aula.
- Dar seguimiento al proceso y progreso del aprendizaje de cada grupo de estudiantes mediante el monitoreo de su actividad, realización de las actividades de evaluación e intercambios generados dentro del entorno virtual.

## <span id="page-12-0"></span>**5. Resultados Esperados**

Con la implementación de un entorno virtual en el programa de cursos libres de inglés del Centro Panamericano de idiomas, se brindan recursos de apoyo a la clase presencial para el docente y estudiantes, a fin de mejorar los resultados de los procesos de enseñanza y aprendizaje ocurridos dentro y fuera del aula. Además de innovar la metodología de clase convirtiéndose en un programa de modalidad presencial apoyada o complementada con un espacio de aula virtual. La población estudiantil beneficiada en la etapa inicial de este proyecto, consiste en alrededor de 70 estudiantes del programa de cursos libres del idioma inglés, quienes cursan la modalidad regular del programa en la sede del Centro Panamericano de Idiomas ubicada en San Joaquín de Flores, Heredia, Costa Rica. Así mismo más de 20 profesores del idioma inglés son capacitados año a año como tutores virtuales.

Al integrar este entorno virtual, los estudiantes acceden a mayores oportunidades de práctica y refuerzo del idioma; esto a través de diferentes recursos didácticos y uso de herramientas web 2.0 para complementar el trabajo en el aula y para los espacios de estudio independiente. Por su parte, el docente se apoya en este medio tanto para las actividades del aula y la evaluación de contenidos, como para promover el refuerzo y práctica individual o grupal del idioma fuera del tiempo de clase. Incrementando así las posibilidades de éxito y buen avance en el proceso de adquisición del idioma. De igual forma, el entorno virtual se convierte en un canal de comunicación entre los integrantes del grupo y el docente, el cual es utilizado para cuestiones teóricas y técnicas de la materia, así como para la interacción social y el fortalecimiento del aprendizaje colaborativo dentro del grupo, resguardando siempre el objetivo de aumentar las oportunidades para la práctica del idioma.

El uso del entorno virtual de enseñanza y aprendizaje se promueve entre los estudiantes de forma que la correcta implementación de este permite dar un mejor seguimiento al proceso y progreso del aprendizaje de cada estudiante y su grupo mediante el monitoreo de su actividad e intercambios realizados dentro del mismo. Consecuentemente el trabajo realizado en el entorno virtual se incorpora al sistema de evaluación de los aprendizajes y puede ser determinante en situaciones que ameriten revisión o mejora del desempeño académico de uno o más estudiantes.

Por otra parte, el espacio virtual representa un medio para el acceso a materiales, actividades y reposición de asignaciones para estudiantes que por diferentes motivos deben faltar a las lecciones presenciales, resultando en un beneficio más para el estudiante y su adecuado seguimiento del programa.

## <span id="page-13-1"></span><span id="page-13-0"></span>**6. Aspectos Operativos**

### **Administración**

El sistema de lecciones en modalidad mixta será administrado por el departamento académico, el cual está compuesto por la directora académica y su asistente. En este sentido, será responsabilidad del departamento académico:

- Elaborar el plan y contenido de la capacitación de los tutores a cargo.
- La capacitación y actualización constante de los tutores.
- La selección de las etapas y actividades de clase a implementarse en la modalidad virtual.
- La supervisión de los materiales elaborados por los docentes a cargo.
- El seguimiento de la implementación del entorno virtual por parte de los tutores y del uso de este por parte de los estudiantes.

La evaluación del proyecto y resultados del mismo.

La difusión del curso estará a cargo del personal administrativo y ventas quienes compartirán las siguientes funciones:

- Dar a conocer y promocionar el entorno virtual como apoyo a las clases presenciales entre clientes potenciales y nuevos estudiantes.
- Publicitar el entorno virtual en los diferentes medios utilizados por la institución como beneficio ofrecido a nuestros estudiantes del programa de cursos de inglés.
- Inscribir todos los nuevos estudiantes del programa regular adultos del idioma inglés en la plataforma e informar los datos de usuario y contraseña al momento de su matrícula.

En el aspecto técnico el entorno virtual será administrado por el departamento de Tecnologías de Información que velará por el correcto funcionamiento y vinculación de las herramientas externas a la plataforma en uso, incluido el sistema de matriculación de estudiantes. Así como la eventual resolución de problemas técnicos de la plataforma y matriculación o registros de estudiantes.

## <span id="page-14-0"></span>**Aprendizaje y Tecnologías**

La implementación de un entorno virtual en el CPI se sustenta en los principios de crear oportunidades de aprendizaje significativo y práctica funcional del lenguaje para los estudiantes inscritos en este centro. La creación de este espacio constituye una vía para la construcción y consolidación del conocimiento proveyendo al estudiante de mayores posibilidades de exposición al idioma fuera del tiempo de la lección presencial. Esto a su vez juega un papel esencial en el mejoramiento de los resultados académicos y el avance en la adquisición del idioma que todo estudiante espera de los cursos. Asimismo, a través del análisis de los indicadores auxiliares de la plataforma, el docente y la institución pueden brindar un acompañamiento al proceso de aprendizaje del estudiante y orientar las prácticas educativas según las necesidades de los mismos.

Los ejercicios y actividades a desarrollar corresponden al enfoque comunicativofuncional, el cual busca colocar en contexto el lenguaje aprendido y su función para lograr una comunicación efectiva en cualquier entorno en el que se desempeñe el estudiante. Por lo tanto, los materiales y herramientas incorporadas al entorno virtual representan una oportunidad para que el estudiante no solo practique si no que pueda autoevaluarse y tomar acciones sobre su propio proceso de aprendizaje.

Por otra parte, la realización de consignas y la reflexión de los materiales compartidos en este medio podrá ser evaluado tanto cualitativa como cuantitativamente. De esta forma, el docente puede apoyarse en este medio para la asignación de proyectos, tareas o realizar algún ejercicio con valor porcentual durante clase y fuera de esta.

Referente al uso de tecnologías, para la implementación de este proyecto se utilizará la plataforma Moodle. Esta plataforma actualmente se encuentra en uso para el programa de clases virtuales del departamento de español como segunda lengua. Además, en el departamento de idiomas extranjeros, ésta se utiliza para llevar a cabo la prueba de ubicación de nivel del idioma inglés. Consecuentemente, todo estudiante registrado para realizar esta prueba ya cuenta con un usuario y contraseña para ingresar al campus, y todo nuevo estudiante puede ser incorporado desde el sistema de matriculación con solo 3 pasos, dado que este está vinculado con la plataforma.

Por otro lado, para la consecución del objetivo de utilizar los recursos del entorno virtual dentro de la clase presencial, el centro cuenta con 12 aulas equipadas con pantalla, computador y sistema de audio. Estos dispositivos son actualmente son utilizados para la reproducción de material audiovisual que acompaña el programa de los libros de texto; además de algunos recursos aislados en la web que cada profesor utiliza de forma independiente. Al habilitarse la plataforma, los profesores podrán utilizar el equipo para ingresar al entorno virtual para presentar contenidos, realizar actividades o explicar las actividades complementarias disponibles para los estudiantes.

Aunado a estos recursos, el instituto cuenta con una licencia Adobe Connect para

16

varios usuarios, vinculada también a la plataforma Moodle, la cual puede ser utilizada para complementar la clase presencial con una video conferencia en tiempo real con expertos en algún tema o hablantes nativos del idioma, o bien para programar sesiones extraordinarias o de reposición para el estudio o práctica de contenidos. Además, esta opción de videoconferencia permite reemplazar o alternar las clases presenciales y virtuales dentro de una modalidad mixta propiamente dicha.

Referente a las prácticas a realizar por parte de los estudiantes, ellos podrán acceder a herramientas web y recursos audiovisuales integrados en la plataforma para la práctica funcional del idioma inglés en las áreas de escritura, lectura, comprensión auditiva y producción oral, a través de consignas de trabajo individual y colaborativo. Algunos ejemplos de estos recursos son los foros, blogs y wikis para la práctica de la producción escrita. Editores de audio y video para la práctica de las habilidades orales, así como para la creación o edición de *podcasts* y grabaciones cortas que serán utilizadas la evaluación de la comprensión auditiva. Por último, la habilidad de lectura y comprensión de textos podrá ser reforzada dentro del entorno virtual a través de archivos y sitios compartidos adecuados para cada nivel, foros de discusión y la lectura las clases. Todas estas prácticas de aprendizaje, entre otras, pueden ser adaptadas para utilizarse como un complemento a la clase presencial o bien para ser ejecutadas por los estudiantes como parte de un plan de estudio individual y de evaluación de los aprendizajes. A su vez, los medios como la mensajería interna y el chat servirán tanto para la comunicación entre estudiantes y docentes como para que estos últimos realicen las devoluciones correspondientes a los trabajos completados por los estudiantes. Lo anterior facilita el acompañamiento y refuerzo a los procesos de enseñanza y aprendizaje ocurridos en el aula, lo que garantiza un constante mejoramiento de las competencias lingüísticas y comunicativas en la población estudiantil.

Finalmente, no solo será importante evaluar el trabajo de los estudiantes y docentes, sino de la afectividad del entorno virtual para procurar con ello su actualización y mejoramiento, por lo que las experiencias de enseñanza y aprendizaje, tanto para los principales actores del proceso educativo como para la administración, irán marcando la pauta y estableciendo nuevos usos y posibilidades para este entorno.

## <span id="page-17-0"></span>**Tutoría**

El aspecto operativo de la tutoría para la implementación del entorno virtual, se definen las siguientes como responsabilidades del tutor:

- Capacitarse y actualizarse en el manejo del entorno virtual, elaboración de materiales y uso de herramientas web 2.0 a fin de mejorar los procesos de enseñanza dentro de una modalidad de clase mixta.
- La instrucción a los estudiantes para el correcto uso y aprovechamiento de la plataforma a través de una inducción en su primera semana de estudio. Esta capacitación incluirá la construcción del perfil, acceso a los materiales y actividades, métodos de entrega de las asignaciones y herramientas para la comunicación dentro del entorno, entre otros.
- Actuar como facilitador y mediador en el proceso de aprendizaje de sus estudiantes, integrando el uso del entorno virtual como apoyo a la clase presencial para procurar el máximo aprovechamiento de este.
- Elaborar y/o adaptar materiales didácticos y herramientas web para la enseñanza del idioma de acuerdo a los contenidos del programa de estudio vigente para cada nivel.
- Monitorear la actividad, dar seguimiento y apoyo al estudiante en la realización de las consignas de trabajo virtual.
- Habilitar las clases, tareas y contenidos según corresponda en el cronograma de curso.
- Evaluar y realizar las devoluciones correspondientes por medio de la plataforma.

 Reportar cualquier malfuncionamiento o daño en los archivos disponibles en el entorno virtual.

## <span id="page-18-0"></span>**Materiales didácticos**

Adicional al uso de herramientas web 2.0 y las actividades asociadas a la plataforma Moodle, la creación y/o adaptación de diversos objetos digitales por medio de software y herramientas web de uso libre son necesarias para una implementación exitosa de la modalidad mixta propuesta en este proyecto. Estos materiales incluyen:

- Los documentos de las clases en formato PDF.
- Los documentos de lectura para la evaluación de la comprensión lectora, generación de discusiones orales o producción escrita.
- Presentaciones de diapositivas y videos con los contenidos de la clase, revisión de vocabulario y/o explicaciones gramaticales.
- Videos para la evaluación de la comprensión auditiva, discusiones orales o producciones escritas.
- Consignas de trabajo para la práctica complementaria del idioma y para los proyectos de evaluación de los aprendizajes.
- Rúbricas para la evaluación de las consignas.
- Archivos de audio para trabajar la comprensión auditiva, modelar la pronunciación, generar discusiones orales o producciones escritas.
- Sitios web con contenido para el aprendizaje y práctica del idioma inglés.
- Material interactivo en línea como juegos de palabras, de revisión gramatical, de práctica auditiva y escrita.

# <span id="page-19-0"></span>**7. Evaluación y Seguimiento del Proyecto**

<span id="page-19-1"></span>**Antes, durante y al finalizar el proyecto**

## **Antes de la implementación**

- Realizar una evaluación de la disponibilidad de los recursos humanos y tecnológicos, incluyendo los permisos, a fin de cumplir con lo necesario antes de iniciar la ejecución del proyecto.
- Revisión del proyecto de implementación para realizar los cambios pertinentes en caso de alguna eventualidad ocurrida entre el la fase de planificación y el inicio de la implementación.
- Verificación de usuarios en la plataforma e inducción para los estudiantes activos al momento previo del lanzamiento del entorno virtual.
- Valoración de los recursos didácticos creados, adaptados o propuestos por los docentes a cargo de esta tarea.

### **Durante la implementación**

- Verificación de la actividad de los estudiantes y docentes en la plataforma.
- Acompañamiento al proceso de adaptación a la modalidad mixta resolviendo consultas y brindando el apoyo técnico necesario.
- Revisión del funcionamiento de la plataforma y de la correcta habilitación de los módulos y actividades complementarias por parte de los docentes.

Otras actividades de seguimiento para llevar a cabo durante la implementación incluyen:

## *Taller de reflexión pedagógica:*

Esta estrategia de seguimiento permitirá planificar reuniones con otros docentes para que ellos puedan exponer sus experiencias, propuestas y preocupaciones; a fin de tomar acciones en pro del mejoramiento del entorno virtual y su impacto en el proceso de enseñanza y aprendizaje.

### *Seminario permanente:*

Se realizará el análisis de los alcances de la implementación del entorno virtual y la revisión de los indicadores establecidos para cada una de las áreas fundamentales del proyecto a través de reuniones periódicas que involucren todo el personal vinculado al proyecto, y ocasionalmente invitados con experiencia en el tema de educación virtual. Asimismo, se recibirán los aportes de estas personas para reforzar o redirigir los esfuerzos de trabajo.

## *Entrevistas:*

El plan de trabajo incluirá la programación de sesiones individuales con las personas involucradas en el desarrollo e implementación del entorno virtual para conocer sus avances y tomar en cuenta sus aportes para guiar el trabajo en progreso o lo realizado.

### *Encuestas:*

Se trabajará en la redacción y aplicación de encuestas a estudiantes que permitan evaluar los aspectos fundamentales como materiales pedagógicos, metodología, aprovechamiento del entorno virtual dentro y fuera de las lecciones, entre otros, a fin de mejorar o reorientar la estrategia pedagógica y/o el material didáctico utilizado.

## *Análisis del impacto en el rendimiento académico:*

Se llevará a cabo un análisis de resultados finales de curso por habilidades e informes académicos mensuales, con la finalidad de determinar el impacto del entorno virtual como apoyo a la clase presencial, comunicación de grupo, y el estudio independiente.

## *Informes de la plataforma Moodle:*

La implementación del entorno virtual supone el monitoreo de los informes de acceso a la plataforma por parte de los estudiantes para determinar su utilización y alcances dentro del contexto educativo.

## *Revisión de materiales utilizados:*

Debe llevarse a cabo una revisión periódica de los materiales didácticos utilizados en todas las etapas de implementación del entorno virtual para procurar la innovación, mejoramiento y aumento de los recursos disponibles para los estudiantes.

### **Posterior a la implementación**

- Evaluación del impacto del entorno virtual en proceso de enseñanza y aprendizaje por medio de los indicadores auxiliares de la plataforma, registros de calificaciones, encuestas sobre la experiencia del tutor y estudiantes.
- Actualización de los recursos didácticos y actividades o consignas de cada nivel.
- Actualización profesional docente en el manejo del entorno virtual y herramientas disponibles o adaptables para la enseñanza del inglés utilizando el entorno virtual.
- Búsqueda de nuevos recursos o actividades en línea para aumentar la base de ejercicios complementarios.

## **Indicadores de evaluación de cada aspecto operativo**

## <span id="page-22-0"></span>*Modelo pedagógico general:*

- Es imprescindible la adaptación de la metodología de curso presencial que promueva un seguimiento, aprendizaje independiente, cooperativo y comunicativo-funcional dentro del entorno virtual.
- Es necesaria la cobertura de todas las áreas de aprendizaje y correlación con el currículo vigente para potenciar los resultados del proceso de aprendizaje del idioma dentro y fuera del aula.

## *Administración:*

- Es imprescindible la promoción y mejoramiento constante del modelo de aprendizaje bimodal para potenciar el aprendizaje de un idioma extranjero.
- Es necesaria la implementación de un modelo de trabajo académico administrativo conocido por docentes y estudiantes para un efectivo uso del entorno virtual.

## *Prácticas de aprendizaje y tecnologías:*

- Es necesaria la maximización del uso de recursos tecnológicos disponibles para el apoyo de la clase presencial en el entorno virtual
- Es imprescindible la incorporación de herramientas web 2.0 y adaptación de actividades individuales y grupales a través de consignas claras y rúbricas para su desarrollo en el espacio virtual dentro y principalmente fuera de la clase.

## *Tutoría:*

 Es imprescindible la capacitación y actualización periódica en entornos virtuales y herramientas web.

 Es necesario el establecimiento de las pautas para el seguimiento y la evaluación, sea formativa o cuantitativa, del trabajo que se realiza en la clase presencial y el entorno virtual.

## *Material didáctico:*

- Es imprescindible la creación y adaptación de materiales y objetos digitales de acuerdo con las unidades temáticas en estudio para cada nivel.
- Es necesaria la integración de los materiales y recursos para la evaluación cuantitativa en el espacio del entorno virtual.

## <span id="page-23-0"></span>**8. Cronograma para la ejecución del proyecto**

Para la elaboración e implementación del proyecto se establecen las siguientes etapas y tareas y su tiempo de ejecución.

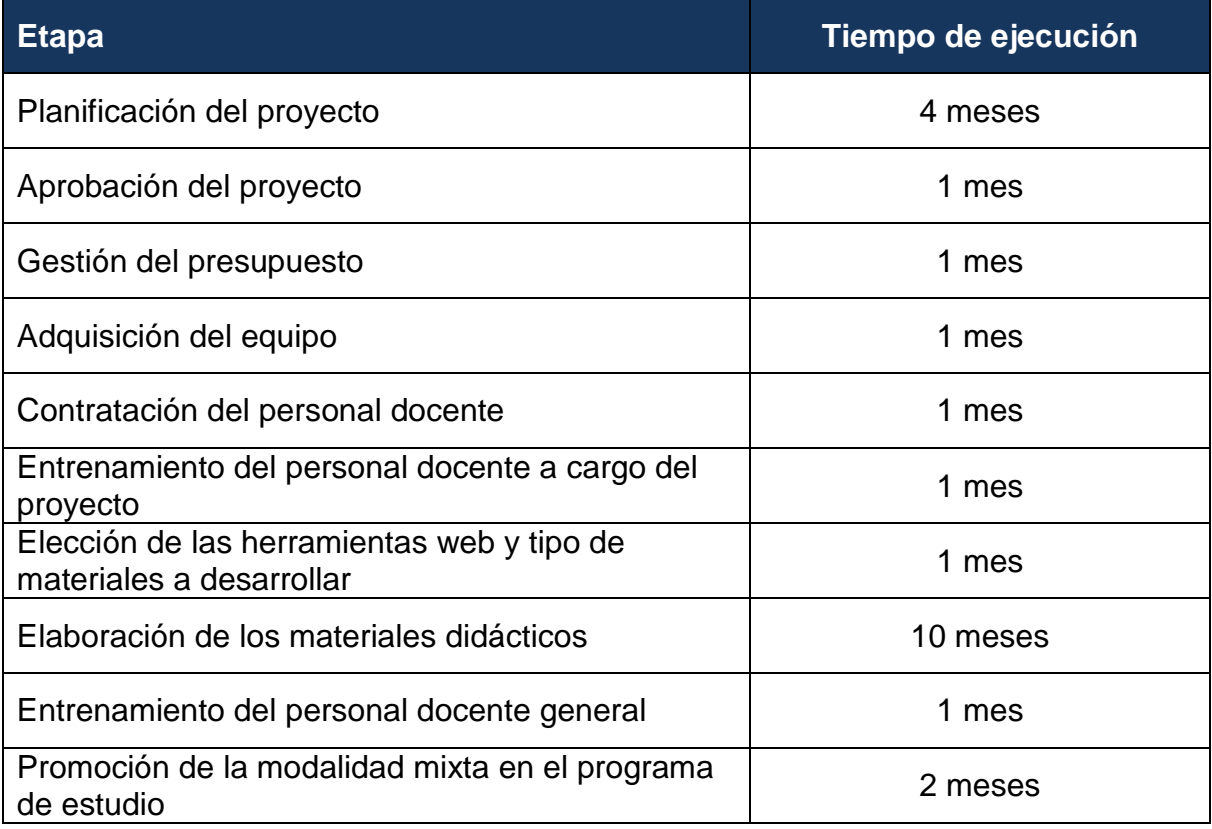

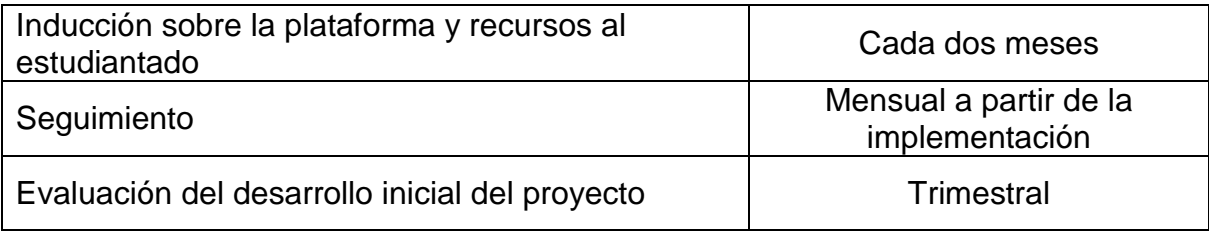

## <span id="page-24-0"></span>**9. Presupuesto**

Para la ejecución del presente proyecto será necesaria la inversión mensual de ₵2 600,000.00 de modo que puedan ser cumplidas metas establecidas para el mismo en tiempo y forma. Debido a la infraestructura ya adquirida para la implementación de clases virtuales en el departamento de español, el presupuesto para el desarrollo inicial del entorno virtual en el departamento de idiomas extranjeros se basa en las horas profesionales de los docentes y administrativos a cargo del proyecto, así como la promoción del mismo. Además de lo relacionado a los servicios de Internet y electricidad necesarios para abastecer los equipos y el acceso a materiales y herramientas web para la creación o adaptación de los materiales. El desglose de este presupuesto se presenta a continuación:

## **1. Personal docente y de apoyo mensual**

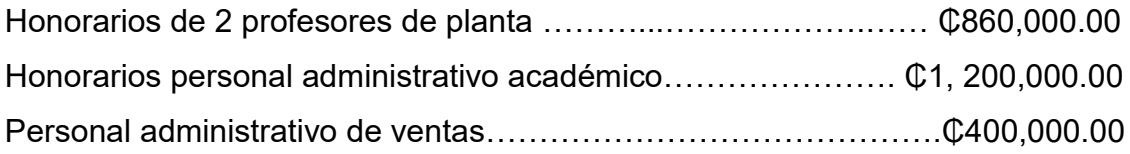

## **2. Servicios mensuales**

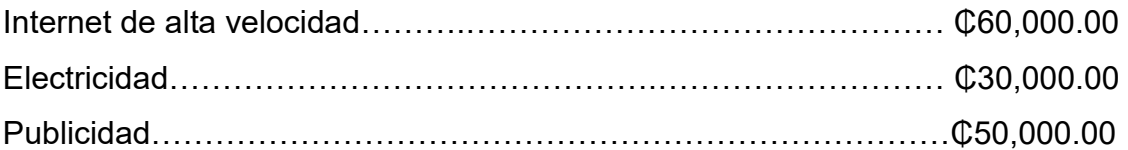

## **3. Equipo**

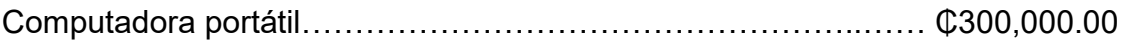

## **10. Bibliografía**

- <span id="page-25-0"></span>Cope, B and Kalantzis, M (2009). ""Multiliteracies": New Literacies, New Learning", Pedagogies: An International Journal, 4:3,164 — 195
- Moro, A. (2015). Aprendizaje móvil: perspectivas. Rusc Universities and Knowledge Society Journal.
- Siemens, G. (12 de diciembre de 2004). Conectivismo: Una teoría de aprendizaje para la era digital.
- Prieto Castillo, Daniel. (2017) "Evaluación y Seguimiento". Versión 2.0. Argentina. Instituto Latinoamericano de Desarrollo Profesional Docente.

# <span id="page-26-0"></span>**DESARROLLO DEL PROYECTO**

## **1. Nombre del curso virtual**

<span id="page-27-1"></span><span id="page-27-0"></span>Pre intermediate A2

## **2. Selección y Justificación de las herramientas tecnológicas**

La plataforma LMS seleccionada para la implementación del entorno virtual en el programa de inglés del Centro Panamericano de Idiomas es Moodle. Esta plataforma actualmente se encuentra en uso en la institución para el programa clases en línea de español como segunda lengua, y para la prueba de ubicación de nivel de inglés en el departamento de idiomas extranjeros. La misma está vinculada al sistema de matriculación del instituto lo cual facilita y garantiza la correcta inscripción de los estudiantes. Además, cuenta con el soporte del departamento de IT de la institución para el mantenimiento y resolución de posibles problemas técnicos. No obstante esta ventaja a nivel institucional, la plataforma Moodle resulta idónea para la creación del entorno virtual por la variedad de actividades y opciones de almacenamiento y presentación de recursos que esta posee. Lo anterior permite al tutor mostrar los contenidos de forma interactiva y variada a fin de mantener la motivación de sus estudiantes. Si bien es cierto que algunas de las actividades demandan mayor experiencia e investigación por parte del tutor, el soporte interno que brinda la plataforma y la información asociada al manejo de esta en diferentes medios es extensa.

Propiamente en el campo de la enseñanza y aprendizaje del inglés, Moodle presenta diferentes opciones de información y comunicación que permiten al tutor compartir sitios y recursos útiles para el refuerzo del idioma; a la vez que brindan un espacio para la práctica de la producción oral y escrita de los estudiantes. También, aunque la plataforma se encuentra disponible en muchos idiomas, es posible forzar al inglés de forma que los estudiantes experimenten el entorno como un espacio de inmersión en el idioma.

Otro de los criterios importantes para la selección de esta plataforma, son

actividades y opciones de envío de los materiales lo cual facilita el proceso de entrega y calificación de asignaciones, y en general, de la evaluación de los aprendizajes. Aunado a ello, las herramientas colaborativas como la wiki y taller son de gran utilidad en el esfuerzo por crear una comunidad de aprendizaje activa donde todos los miembros aporten para la construcción del conocimiento colectivo.

Por otra parte, Moodle permite estructurar cada clase en secciones personalizables que permiten una mejor navegabilidad entre los diferentes recursos disponibles para el estudiante. De igual forma, la opción de ocultar y mostrar dichas clases o secciones es una ventaja para el tutor dado que puede habilitar únicamente la unidad en curso y trabajar o modificar las siguientes unidades sin mostrar el proceso a los estudiantes.

Como parte de las herramientas a utilizar de esta plataforma se encuentran las siguientes distribuidas según la estructura establecida para las clases:

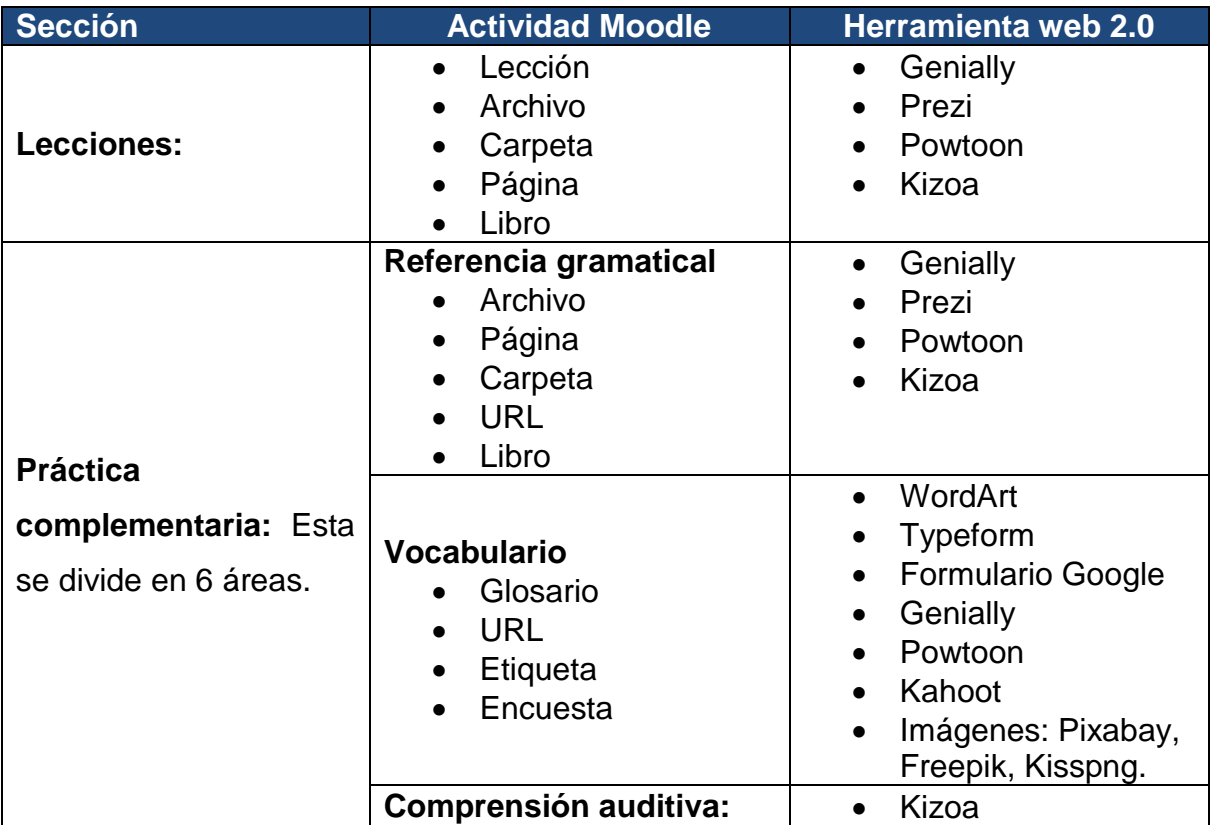

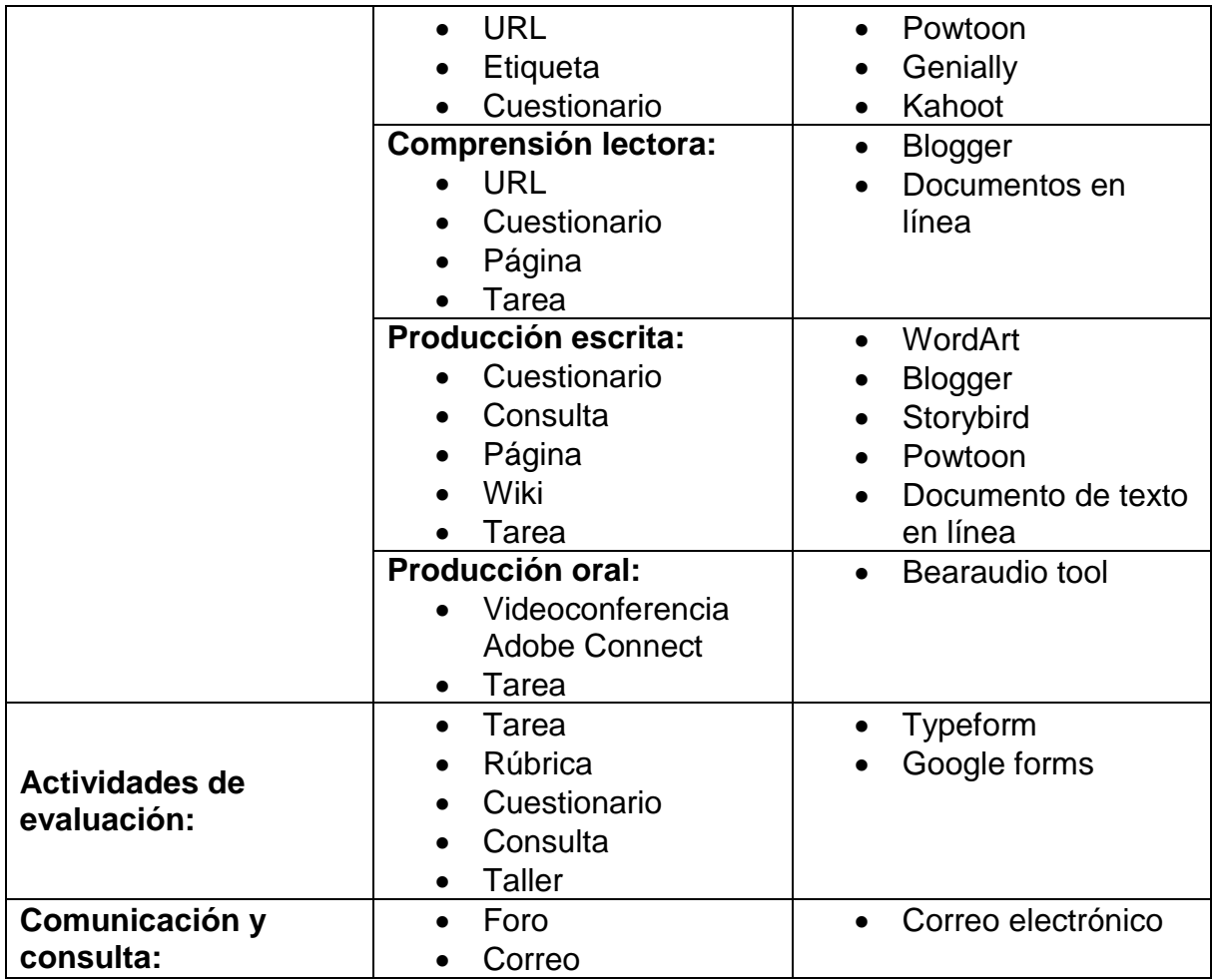

# <span id="page-29-0"></span>**3. Planificación de las clases**

- **1. Núcleos o conceptos principales del módulo:**
	- The past simple tense Regular and irregular verbs
	- The past progressive tense
	- The past simple and past progressive tense in stories with as and when
- **2. Las clases:**

## **Clase 1: The past simple tense - Regular and irregular verbs**

## **Objetivo de la clase:**

• Identificar el tiempo pasado simple de los verbos regulares e irregulares en oraciones afirmativas, negativas y preguntas para describir eventos completados en determinado punto en el pasado.

## **Contenidos de la clase:**

- The past simple tense statements
- Regular verbs spelling
- Regular verbs pronunciation
- Irregular verbs
- Time expresions
- The past simple negative statements and question forms

### **Bibliografía**

Montoya, Yesenia (2019) Module III: A look back. Virtual CPI. Recuperado de: virtual.cpi-cr.com/pluginfile.php/77716/mod\_resource/content/3/Module III A look back.pdf

LearnEnglish | British Council. (2019). *Past simple*. [en línea] Recuperado de <https://learnenglish.britishcouncil.org/english-grammar-reference/past-simple>

ESL Grammar. (25 de abril de 2019). Regular Verbs: A Big List of Regular Verbs in English. Recuperado de<https://eslgrammar.org/regular-verbs/>

ESL Grammar. (25 de abril de 2019). Irregular Past Tense Verbs | 75+ Important Irregular Verbs List. Recuperado de [https://eslgrammar.org/irregular](https://eslgrammar.org/irregular-past-tense-verbs/)[past-tense-verbs/](https://eslgrammar.org/irregular-past-tense-verbs/)

## **Recursos multimedia**

## **Fotografía:** TeacherYess.png

Fotografía de la tutora que se utilizará para todas las clases del módulo.

Link:

http://virtual.cpi cr.com/pluginfile.php/78710/mod\_page/content/5/TeacherYess.png

## **Imagen:** Lesson1logo.png

Imagen de creación propia con número de lección y tema para el encabezado de la clase uno.

Link:

[http://virtual.cpi-cr.com/pluginfile.php/78709/mod\\_page/content/2/Lesson1logo.png](http://virtual.cpi-cr.com/pluginfile.php/78709/mod_page/content/2/Lesson1logo.png)

**Imagen:** Pasttimeline.png Imagen de creación propia con representación de línea de tiempo indicando el pasado. Link:

[http://virtual.cpi-](http://virtual.cpi-cr.com/pluginfile.php/78709/mod_page/content/2/Pasttimeline.PNG)

[cr.com/pluginfile.php/78709/mod\\_page/content/2/Pasttimeline.PNG](http://virtual.cpi-cr.com/pluginfile.php/78709/mod_page/content/2/Pasttimeline.PNG)

**Infografía:** Cómo pronunciar el pasado simple y el participio pasado.

Imagen a utilizar para presentar la pronunciación de la terminación -ed de los verbos regulares en pasado y pasado participio.

Link: [https://www.thenglishlab.com/2019/04/05/regular-past-tense-pronunciation](https://www.thenglishlab.com/2019/04/05/regular-past-tense-pronunciation-regularised/)[regularised/](https://www.thenglishlab.com/2019/04/05/regular-past-tense-pronunciation-regularised/)

**Tabla**: Past Simple: Irregular Verbs in Groups

Esta tabla presenta los verbos irregulares en grupos o familias de acuerdo a sus cambios ortográficos cuando son conjugados en el tiempo pasado.

Link: [https://en.islcollective.com/english-esl-worksheets/grammar/irregular](https://en.islcollective.com/english-esl-worksheets/grammar/irregular-verbs/past-simple-irregular-verbs-groups/73232)[verbs/past-simple-irregular-verbs-groups/73232](https://en.islcollective.com/english-esl-worksheets/grammar/irregular-verbs/past-simple-irregular-verbs-groups/73232)

**Nube de palabras:** verbcloud.png

Esta nube de palabras contiene algunos verbos regulares e irregulares que los estudiantes podrán utilizar para completar la tarea de esta lección. Link:<https://wordart.com/hblxw2wj3rj9/verbcloud>

Imagen: Explosión.png Esta será la imagen del encabezado del foro de consultas. Link: <https://pixabay.com/images/id-1246507/>

## **Actividades**

1. **Foro de consultas:** Este foro de consultas estará disponible para todas las clases del módulo III.

### - **Consigna:**

Este foro está disponible para realizar consultas, ampliar los contenidos, así como para el trabajo colaborativo con sus compañeros a través clarificar dudas sobre las lecciones o actividades del modulo III.

### - **Objetivo:**

Proveer al estudiante un espacio de interacción y consulta que acompañe el estudio del módulo III.

Evaluación:

### - **Evaluación\_**

Este espacio será evaluado tomando en cuenta los siguientes aspectos:

- Participación
- Colaboración
- Uso del lenguaje
- **Plazo:**

El plazo de participación para este foro será de 20 días naturales. Semanas de la 4 a la 6 según el cronograma de trabajo del curso.

## **2. Tarea: I was there too!**

## - **Consigna:**

Lea la publicación en una red social de su mejor amigo acerca de sus últimas vacaciones al mismo lugar que usted visitó el año anterior. Luego cree un collage en [Canva](https://www.canva.com/) con al menos 5 fotografías que describan su experiencia allá para compartirlas con esta persona y grabe una nota de audio en [bearaudio tool](https://www.bearaudiotool.com/) de 2 minutos contando su historia como respuesta a su posteo. Emplee el tiempo pasado en oraciones positivas y negativas, y expresiones de tiempo. Además, realice al menos una pregunta para esta persona.

Use al menos 8 verbos diferentes de la siguiente nube de palabras. Al finalizar envíe su collage y archivo de audio a través de la actividad tarea de la plataforma Moodle.

## - **Objetivo:**

Emplear el tiempo pasado simple para describir eventos completados en un tiempo anterior al presente.

### - **Evaluación:**

Para la evaluación de esta tarea se tomarán en cuenta los siguientes rubros:

- Organización
- Contenido
- Gramática y puntuación
- Vocabulario
- **Plazo:**

El estudiante tendrá un plazo de 5 días para realizar la tarea y enviar su respuesta por medio de la actividad tarea de la plataforma Moodle.

## **Clase 2: The past progressive tense**

- **Objetivo de la clase:**
	- Reconocer el tiempo pasado progresivo en oraciones afirmativas, negativas y preguntas para describir eventos

que que estaban ocurriendo por un periodo de tiempo en el pasado.

## **Contenidos de la clase:**

- The past progressive tense statements
- The past simple negative statements and question forms

## **Bibliografía**

Montoya, Yesenia (2019) Module III: A look back. Virtual CPI. Recuperado de: virtual.cpi-cr.com/pluginfile.php/77716/mod\_resource/content/3/Module III A look back.pdf

Woodwar English. (2019). Spelling Rules -ING. Recuperado de [https://www.grammar.cl/Notes/Spelling\\_ING.htm](https://www.grammar.cl/Notes/Spelling_ING.htm)

## **Recursos multimedia**

## **Imagen:** Lesson2logo.png

Imagen de creación propia con número de lección y tema para el encabezado de la clase dos. Link:

[http://virtual.cpi-cr.com/pluginfile.php/78710/mod\\_page/content/5/Lesson2logo.png](http://virtual.cpi-cr.com/pluginfile.php/78710/mod_page/content/5/Lesson2logo.png)

## **Imagen:** Pastprogtimeline.png

Imagen de creación propia con representación de línea de tiempo indicando el pasado. Link:

[http://virtual.cpi-](http://virtual.cpi-cr.com/pluginfile.php/78710/mod_page/content/5/Pastprogtimeline.PNG)

[cr.com/pluginfile.php/78710/mod\\_page/content/5/Pastprogtimeline.PNG](http://virtual.cpi-cr.com/pluginfile.php/78710/mod_page/content/5/Pastprogtimeline.PNG)

**Video:** Past Continuous Tense ( Past Progressive) - English grammar tutorial video lesson

Video explicatorio de la estructura y usos del tiempo pasado progresivo.

Link: <https://youtu.be/Lm7BJV3sizM>

**Video clip:** World war Z, escena en Filadelfia.

Este video clip se utilizará para la video-actividad Eye Witness en la que los estudiantes deben describir la escena. Link:<https://youtu.be/e9ys-ArvLmk>

## **Imagen:** in\_the\_fall.jpg

Esta imagen será utilizada para que los estudiantes generen oraciones para practicar la estructura de los tiempos pasado simple y pasado progresivo por su cuenta.

Link:<https://pixabay.com/images/id-4555052/>

Imagen: mindmap.png Esta será la imagen del encabezado del foro World War Z. Link: <https://pixabay.com/images/id-2123973/>

## **Actividades**

## **1. Video actividad: Eye witness**

## - **Consigna:**

Observe el video World War Z - 'Philadelphia' clip. Luego cree un guión gráfico con texto, utilizando herramientas como [Storyboard that,](https://www.storyboardthat.com/) [Plot,](https://theplot.io/) or [Toontastic,](https://toontastic.withgoogle.com/) para describir los principales eventos que estaban ocurriendo en el lugar como un primer testigo ocular de la escena. Emplee el tiempo pasado progresivo en oraciones positivas y negativas. Al finalizar, postee su guión gráfico en el foro de la lección: World War Z.

### - **Objetivo:**

Emplear el tiempo pasado continuo para describir eventos que estaban sucediendo en una escena.

### - **Evaluación:**

Esta actividad será evaluada a través de una rúbrica tomando en cuenta los siguientes aspectos:
- Organización
- Contenido
- Gramática y puntuación
- Vocabulario
- **Plazo:**

El plazo de entrega para esta actividad será de 7 días naturales.

#### **2. Actividad de Consulta: Past progressive test**

#### - **Consigna:**

Elija la oración u oraciones correctas y los enunciados verdaderos acerca del tiempo pasado progresivo.

#### - **Objetivo:**

Reconocer el uso correcto del tiempo pasado continuo en oraciones y conceptos presentados en una encuesta.

#### - **Evaluación:**

Para la evaluación de esta actividad se tomará en cuenta la participación de la encuesta (Verificada a través de los registros de actividad).

#### - **Plazo:**

El estudiante tendrá un plazo de 5 días para resolver la consulta a partir de la publicación de la clase.

#### **Clase 3: The past simple and past progressive tenses in stories with as and when**

#### **Objetivos de la clase:**

- Utilizar los tiempos pasado simple y pasado progresivo para narrar historias en tiempo pasado.
- Identificar las conjunciones as y when para conectar eventos pasados en historias.
- **Contenidos de la clase:**
	- The past simple and past progressive tenses in stories
	- Conjunctions As and When used with the past tense and past progressive tenses

#### **Bibliografía**

Montoya, Yesenia (2019) Module III: A look back. Virtual CPI. Recuperado de virtual.cpi-cr.com/pluginfile.php/77716/mod\_resource/content/3/Module III A look back.pdf

Cambridge Dictionary. (s.f.). As, When or While? Recuperado de <https://dictionary.cambridge.org/es/gramatica/british-grammar/as-when-or-while>

#### **Recursos multimedia**

#### **Imagen:** Lesson3logo.png

Imagen de creación propia con número de lección y tema para el encabezado de la clase tres. Link:

[http://virtual.cpi-cr.com/pluginfile.php/78711/mod\\_page/content/3/Lesson3logo.png](http://virtual.cpi-cr.com/pluginfile.php/78711/mod_page/content/3/Lesson3logo.png)

#### **Imagen:** Kingfisher.jpg

Imagen para utilizar como disparador de ideas para la práctica independiente de las estructuras de la lección 3.

Link:<https://pixabay.com/images/id-1068684/>

#### **Imagen:** Alligator.jpg

Imagen para utilizar como disparador de ideas para la práctica independiente de las estructuras de la lección 3.

Link:<https://pixabay.com/images/id-1851313/>

#### **Imagen:** Man.jpg

Imagen para utilizar como disparador de ideas para la práctica independiente de

las estructuras de la lección 3.

Link:<https://pixabay.com/images/id-1245658/>

#### **Imagen:** Breed.jpg

Imagen para utilizar como disparador de ideas para la práctica independiente de las estructuras de la lección 3.

Link:<https://pixabay.com/images/id-2600691/>

#### **Video:** Eva's story of survival

Video a utilizar para la actividad de comprensión auditiva: That"s how it happened. Link: [http://www.bbc.co.uk/learningenglish/course/lower-intermediate/unit-](http://www.bbc.co.uk/learningenglish/course/lower-intermediate/unit-7/session-2)[7/session-2](http://www.bbc.co.uk/learningenglish/course/lower-intermediate/unit-7/session-2)

#### Imagen: wordpress.png

Esta imagen será utilizada en el encabezado del foro de escritura creativa. Link: <https://pixabay.com/images/id-265132/>

#### **Actividades**

#### **1. Actividad de comprensión auditiva y producción escrita**: That"s how it happened

#### - **Consigna:**

Observe el video Eva's story of survival y luego resuelva el cuestionario seleccionando la opción correcta. Posteriormente complete el ejercicio de escritura contando la historia en sus propias palabras. Debe utilizar los tiempos pasado simple y pasado progresivo con las conjunciones as y when. Extensión mínima: 15 líneas.

#### - **Objetivos:**

- Identificar información general y específica en una historia.
- Utilizar los tiempos pasado simple y pasado progresivo con las conjunciones as y when para recontar una historia.

#### - **Evaluación:**

Esta actividad consiste en un cuestionario de Moodle y será evaluada de acuerdo a la puntuación asignada a cada pregunta. Además la pregunta de desarrollo será evaluada bajo los siguientes criterios:

- Organización
- Contenido
- Gramática y puntuación
- Vocabulario
- **Plazo:**

El plazo para la realización de esta actividad será de 5 días naturales.

#### **2. Actividad colaborativa: Blog de escritura creativa**

#### - **Consigna:**

Trabaje colaborativamente con sus compañeros de grupo para crear un blog de escritura creativa siguiendo los pasos a saber:

- Acepte la invitación para editar el blog enviada a su correo por la profesora.
- Luego ingrese al blog y utilice los elementos disparadores para crear una historia en conjunto. De utilizar los tiempos pasado simple y pasado progresivo con las conjunciones as y when.
- Participe en el foro Creative writing exponiendo sus ideas y generando acuerdos sobre la historia que están desarrollando en el blog. Su participación será evaluada.
- Finalmente elijan a un compañero para notificar a la profesora cuando el blog esté listo.

#### - **Objetivo:**

Utilizar los tiempos pasado simple y pasado continuo con las conjunciones as y when para crear una historia en grupo.

#### - **Evaluación:**

Esta actividad se evaluará a través de una rúbrica con los siguientes aspectos:

- Organización
- Contenido
- Gramática y puntuación
- Vocabulario
- Participación y Colaboración

#### - **Plazo:**

El grupo tendrá un plazo de 15 días para realizar la actividad de escritura creativa grupal.

#### **4. Redacción de las clases**

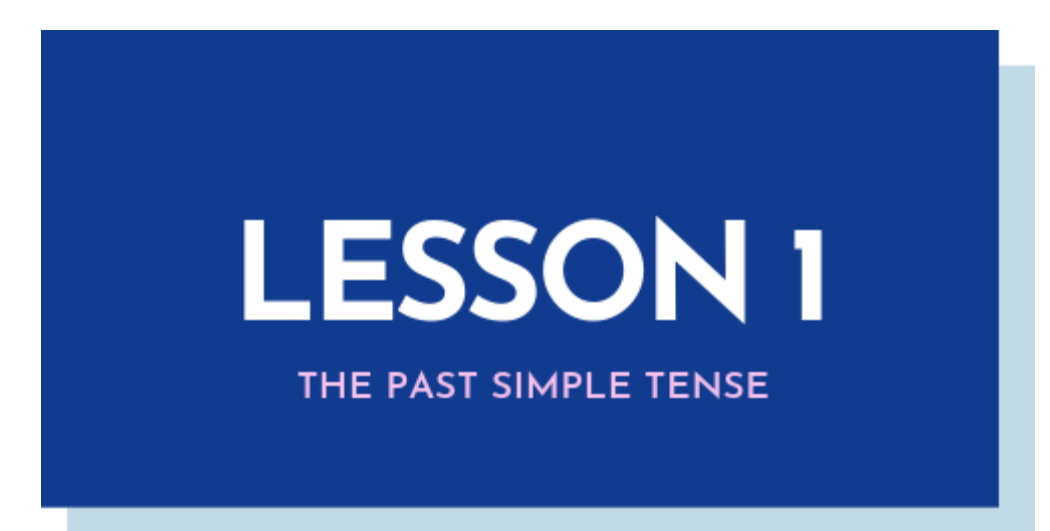

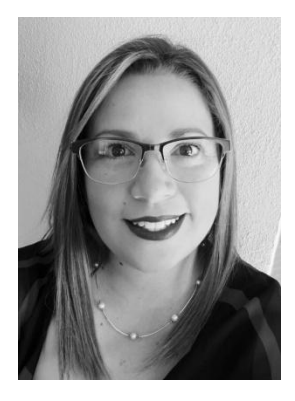

Welcome to module III, on this module we will take a look back at our memories and past experiences by learning how to express them using the correct tenses in English. On this lesson we will review the past simple tense, so let's start by defining it!

The past simple tense is the tense we use to talk about completed events at a specific point in the past. As shown is the following picture, the past simple tense takes place at any time before now.

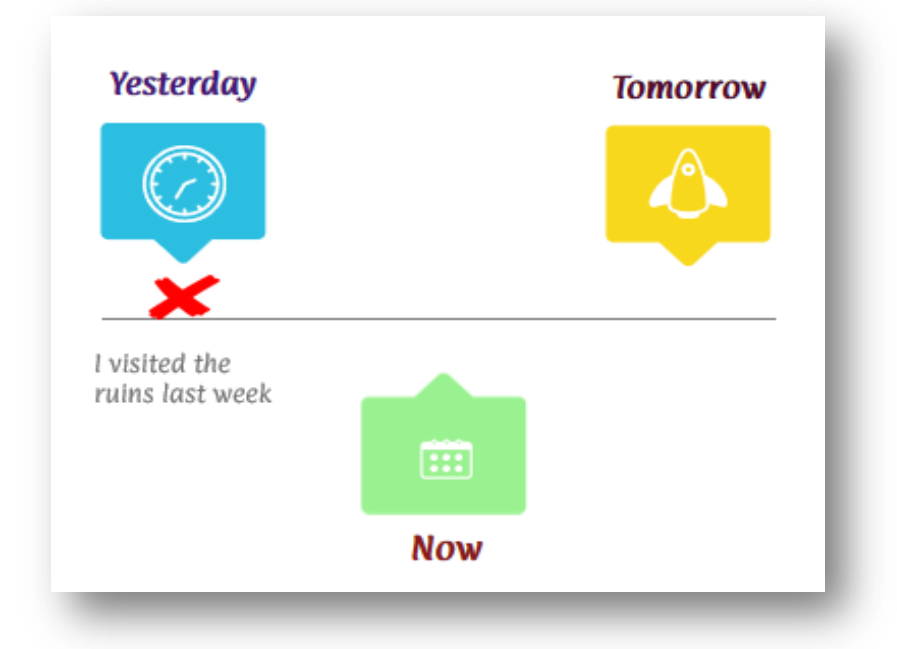

To identify this tense we have to look for the verb and the time expression used in the sentence. These two parts of speech will help us determine whether someone is talking about the present or past events. In the example sentence the verb *visited* and the time expression *last week* can tell us that the person is not visiting the ruins at this moment but he or she certainly did it some time ago, specifically last week. Other time expressions include:

- Yesterday
- Last year, month, week, night
- Three years, a month, a few minutes ago

Now it is time to study the verb as its spelling and pronunciation vary in its past tense form.

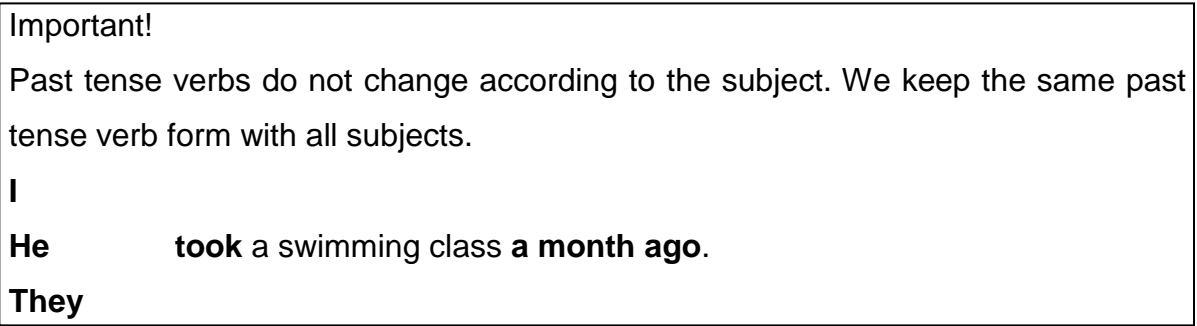

Past tense verbs are divided into regular and irregular verbs.

#### **Regular verbs**

These verbs change from their base form to the past tense form by adding -*ed* at the end of the base form.

Some examples are:

- Visit visited
- Learn learned
- Walk walked

This is the general rule; however, there are some other important spelling rules to follow depending on the endings of the base form of the verb.

These are the possible regular base form endings and their rules:

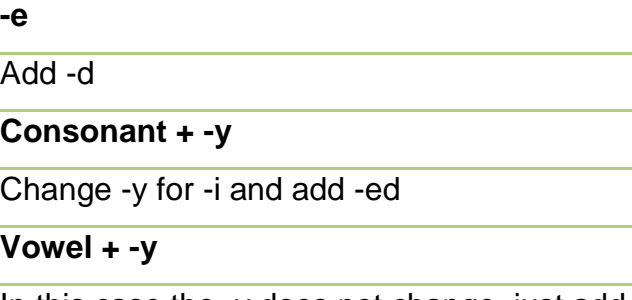

In this case the -y does not change, just add -ed

**One syllable verb ending in Vowel + consonant**

Double the consonant and add -ed

**Two syllable verb stressed on second syllable, ending in Vowel + consonant**

Double the consonant and add -ed

Try it yourself! Which of spelling rules above apply to each the following verbs?

Gather enjoy prepare pack explore carry prefer

#### **Pronunciation**

Regular past tense verbs endings are not always pronounced the same. The next info graphic shows the pronunciation rules according to the final ending sounds of the regular verb.

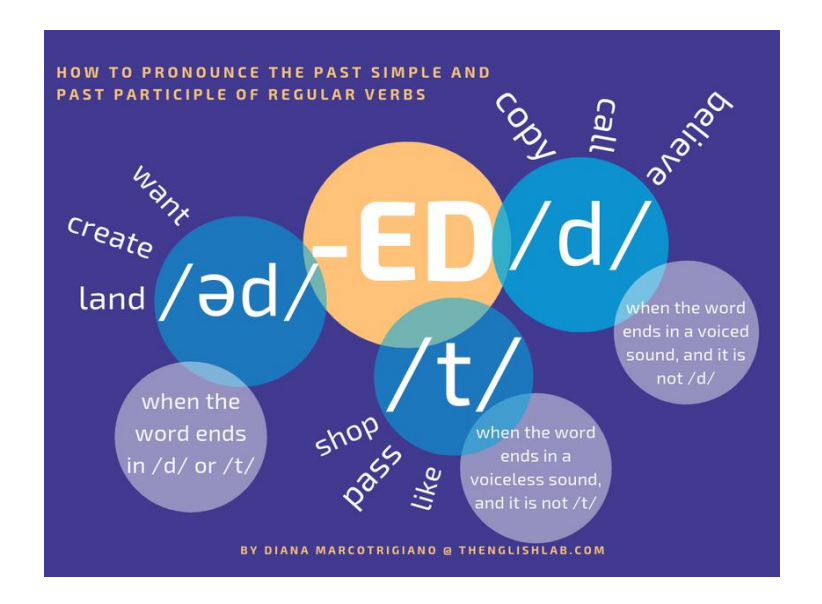

Remember this pronunciation rules when using regular past tense verbs in your daily speech.

#### **Irregular verbs**

Irregular past tense verbs in English do not follow any specific spelling or pronunciation rules, hence it is important to practice and learn them well. Nevertheless, it is possible to identify some "irregular past tense verb groups or families" which happen to suffer the same spelling changes or none when they are conjugated in the past tense as shown in the following chart.

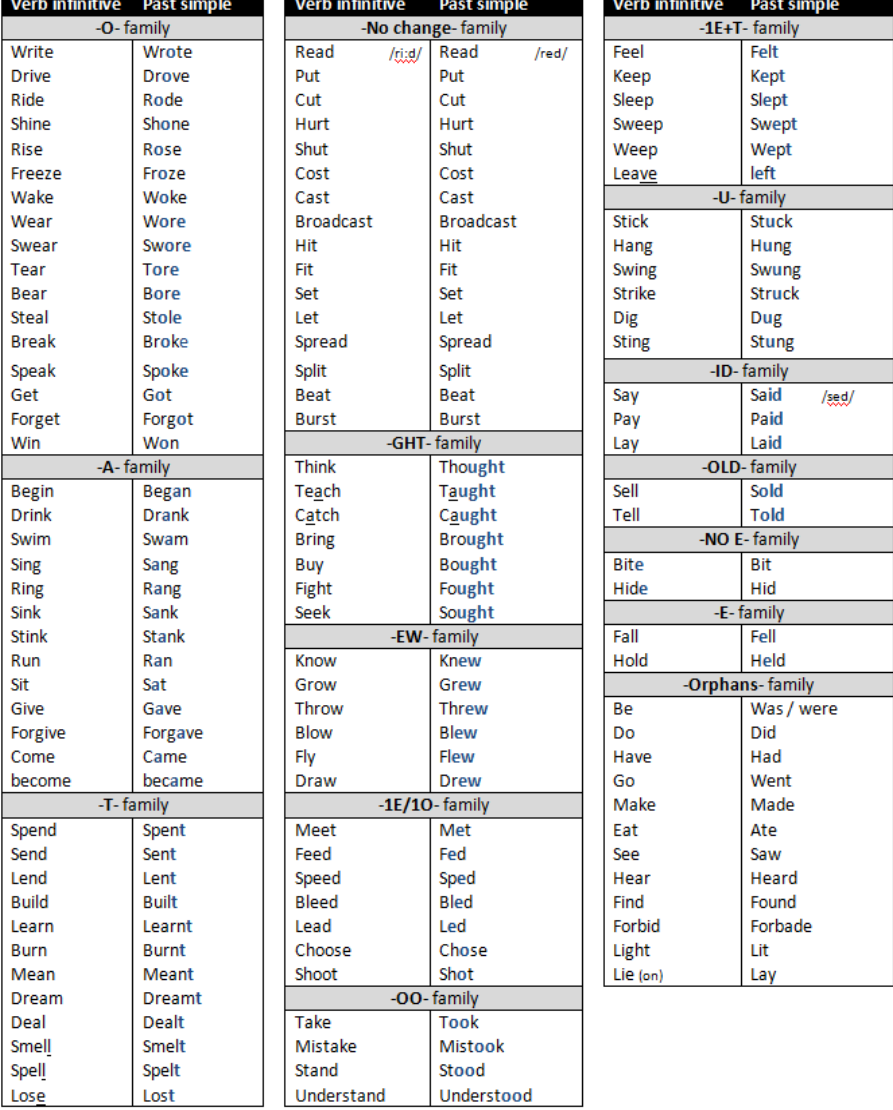

#### **PAST SIMPLE: IRREGULAR VERBS**

#### **Past tense negative and question forms**

To make negative sentences and questions in the past tense we use the auxiliary word *did*. When we use did, the verb does not change its base form as this auxiliary already indicates the past tense.

#### **Negative form: did not**

Contracted form: didn"t. We did not buy the tickets ahead of time. She didn"t book the hotel rooms before the trip.

#### **Yes/No questions: Did - subject - base verb**

Q: Did they buy the tickets ahead of time? A: No, they did not.

#### **Information questions: Question word - did - base verb**

Q: What time did the train live?

A: It left at noon.

Learning how to use the simple past tense correctly, will not only help you express yourself better when you want to talk about what you did or about something that happened some time ago, it will also help you tell or create amazing stories in combination with other past tenses. Practice this tense every time you can, and most importantly, try using different verbs at each opportunity so you internalize them. Now, let"s learn about the activities of this lesson to help you with this endeavor.

#### **Lesson activities**

#### 1. Read the **lesson 1** of [module 3.](https://www.canva.com/design/DADmCSbSch0/BNKgWVmCQgyVkmfrG9ztFQ/view?utm_content=DADmCSbSch0&utm_campaign=designshare&utm_medium=link&utm_source=homepage_design_menu)

2. Study the list of [regular](https://eslgrammar.org/regular-verbs/) and [irregular](https://eslgrammar.org/irregular-past-tense-verbs/) past tense verbs and visit [this link](https://eslgrammar.org/irregular-past-tense-verbs/) to learn more about the past simple tense.

3. Participate in the Forum of this lesson. This forum is available for asking questions, expanding on the contents and work collaboratively with your classmates clarifying any doubts about the lessons or activities in this module.

4. Assignment: Read your best friend"s social media post about his/her last holiday. Then create a collage using [Canva](https://www.canva.com/) with no less than 5 images which perfectly describe your last vacation or holiday to share with him/her. Finally, record a 2-minute audio note on [bearaudio tool](https://www.bearaudiotool.com/) to respond to his story. Use positive and negative past simple statements and ask at least 1 question to your friend. Be sure to use at least 8 different verbs from the word cloud below. Once you finish, send the collage and audio files through the Moodle activity submit button.

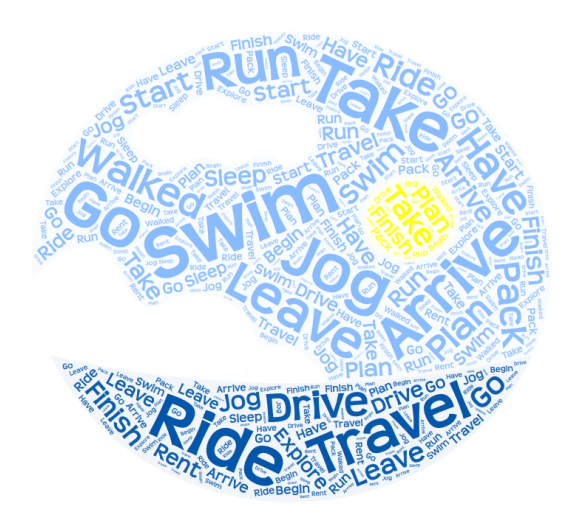

#### **Due dates**

**Forum**: You have 20 days to participate in this forum. Your participation and collaboration with your classmates will be graded as well as your language usage in your interventions.

**Assignment**: You will have 5 days to work on this assignment and send it through Moodle.

I look forward to watching and hearing about your vacation experiences.

All the best,

#### *Yesenia Montoya*

# **LESSON 2**

#### THE PAST PROGRESSIVE TENSE

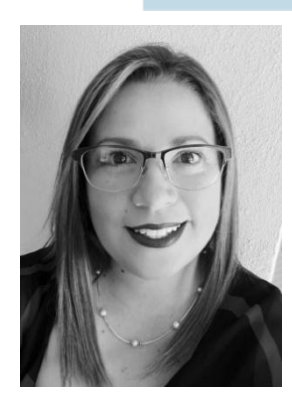

Let's continue our journey learning about ways to express past events and experiences. On this lesson we will learn and practice the past progressive tense, also known as the past continuous tense.

Here is the situation, you want to tell your friends about an activity you did yesterday, but you did it for some time or about something that was happening some time before now. How do you express this using the correct tense in English? Well, in this case you can use the past progressive tense.

The past progressive tense is the tense we use to talk about ongoing events in the past, in other words, something that you were doing or was temporarily happening in the past. Take a look at the next timeline and the example provided.

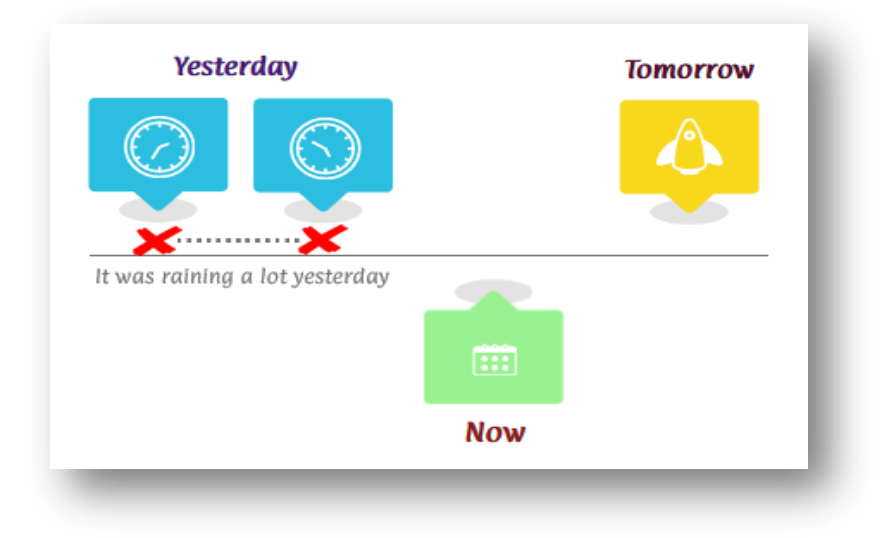

The past progressive responds to the question: What was happening yesterday?

- It was raining a lot yesterday.
- My friends and I were having lunch out of the office.
- Louis was finishing up some reports.

We can tell from all these examples that we always use the past tense of be (was and were) as auxiliary verbs and the present participle (verb-ing) to form past progressive statements. In the following video we will learn more about the structure and usage of this tense.

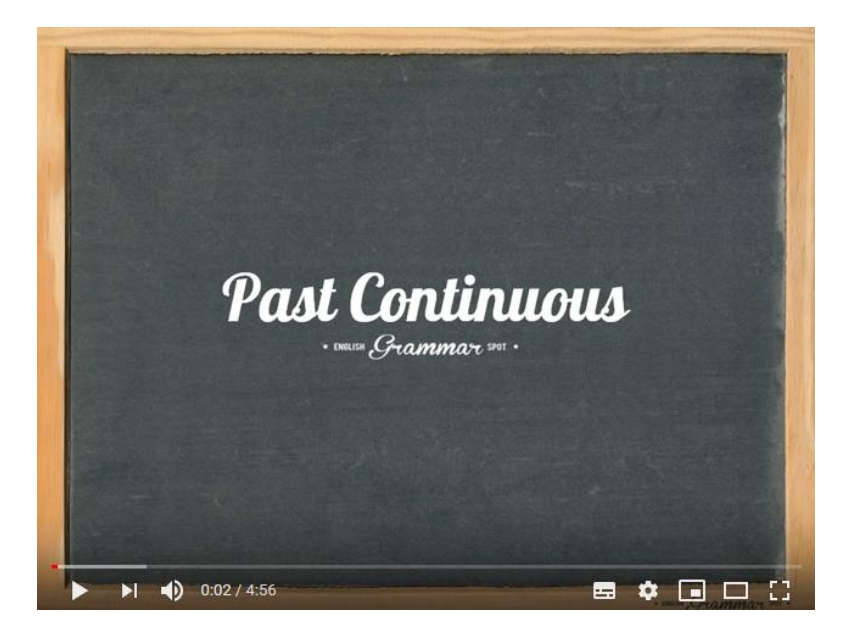

Play the video again to make sure you took notes on the following:

- Past forms of be
- Present participle verbs spelling rules according to their base form endings
- Past progressive statements structure
- Past progressive negative and question forms

Make a summary of the video and use it as a grammar reference whenever you need it. For further information about present participle verbs spelling rules and examples visit [Spelling Rules -ING.](https://www.grammar.cl/Notes/Spelling_ING.htm)

As shown in the video, one of the most important functions of the past progressive tense is to talk about something that was happening when another event occurred at that moment and interrupted it. Consequently, that second event is expressed using the past simple tense. Now look at the following picture and use these two tenses to respond to the questions: What was happening? And then what happened?

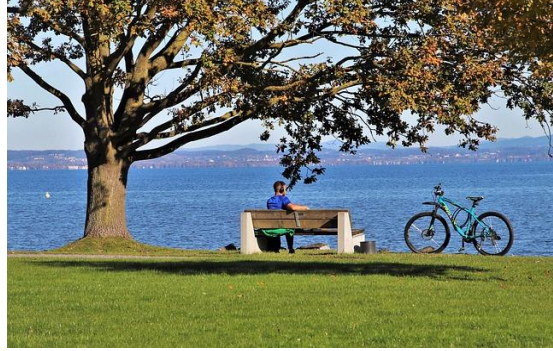

Keep practicing! We will study this combination of past tenses on the next lesson in order to narrate stories.

Let"s read the activities for this lesson.

#### **Lesson activities**

- 1. Read the **lesson 3** of [module 3.](https://www.canva.com/design/DADmCSbSch0/BNKgWVmCQgyVkmfrG9ztFQ/view?utm_content=DADmCSbSch0&utm_campaign=designshare&utm_medium=link&utm_source=homepage_design_menu)
- 2. Study the spelling rules of the present participle verbs.

3. **Past progressive test:** Choose the correct sentence or sentences and true statements about the past progressive tense.

#### **4. Video activity:** Eye witness

Watch the video **World War Z - ['Philadelphia' clip.](https://youtu.be/e9ys-ArvLmk)** Then create a storyboard with text using a storyline tool such as [Storyboard that,](https://www.storyboardthat.com/) [Plot,](https://theplot.io/) or [Toontastic,](https://toontastic.withgoogle.com/) to describe the main events that where happening in that place as a firsthand eye witness of the scene. Finally, post your storyboard on the lesson's forum.

**Forum:** This lesson will have a forum in order to post the stories.

#### **Due dates**

You will have 5 days to complete the poll activity and 7 days to complete the video activity and post it on the forum of this lesson.

I await to read your storylines with great expectation!

Warm regards,

#### *Yesenia*

## **LESSON 3** THE PAST SIMPLE & PAST PROGRESSIVE TENSES IN STORIES WITH AS & WHEN

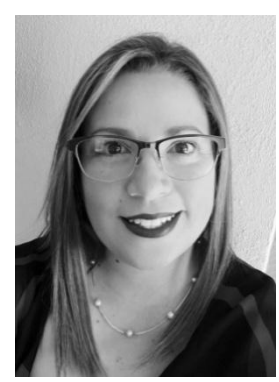

It's time for a good story. Welcome to lesson 3! On this lesson we will learn and practice narrating events to create our own stories using the past simple and past progressive tenses.

For starters, it is important to learn that these two tenses are also known as narrative tenses. That means that they can be used in different types of narrations such as novels, legends, fables, short stories and anecdotes. For example:

*One fine day, a young lady was waking her dogs around her neighborhood when she saw a friend of her sitting lonely at the bus stop. As she approached her, she noticed that she was not breathing normally so she asked…*

While I let you imagine what happened to the lady"s friend, I would also like to draw your attention to the way these past sentences are connected to show the order of events. Let"s take a look at the words as and when and how they are used in this context.

#### **As and when**

These two words are called conjunctions; they are used to introduce subordinated clauses. In this case they help to connect events happening either at the same

time in the past or one right after another. In fact, if we analyze the sentences in the example, it is possible to note that the conjunctions as and when can help us identify what was happening, past progressive statement, and what action happened that interrupted the first one, the past simple statement.

**While this was happening:** The young lady was waking her dogs

**This happened and interrupted what she was doing:** she saw her friend sitting at the bus stop.

Therefore, the conjunction *when* is used to express this correlation of events that happened at the same time in the past. And the same happens with the conjunction *as* by connecting the event of the lady approaching her friend and her noticing that she was not breathing well.

Before moving on to the lesson activities, try connecting the following events by using these conjunctions and the past tenses studied on this module. Be creative!

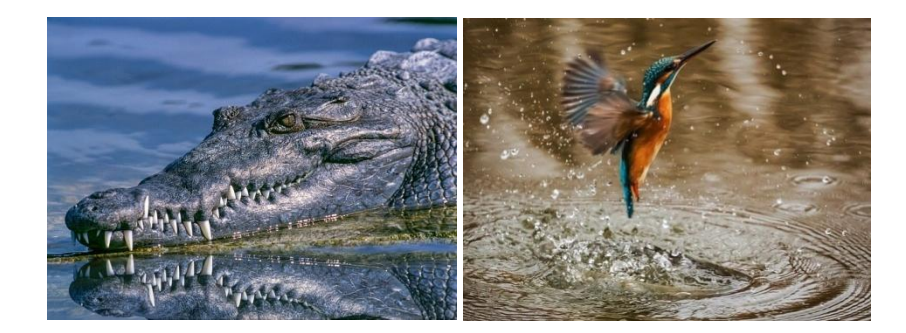

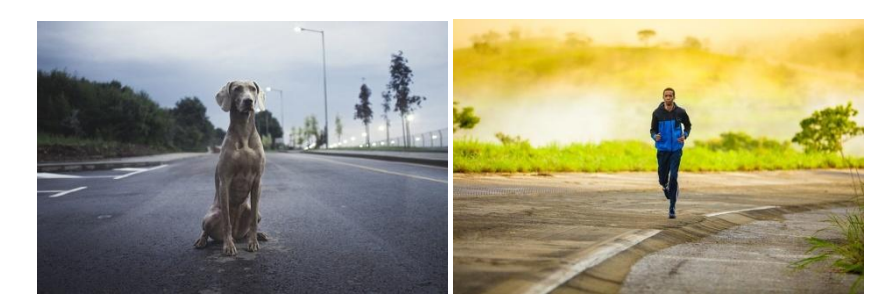

#### **Lesson activities**

- 1. Read the **lesson 4** of [module 3.](https://www.canva.com/design/DADmCSbSch0/BNKgWVmCQgyVkmfrG9ztFQ/view?utm_content=DADmCSbSch0&utm_campaign=designshare&utm_medium=link&utm_source=homepage_design_menu)
- 2. Study the conjunctions [as and when.](https://dictionary.cambridge.org/es/gramatica/british-grammar/as-when-or-while)

#### 3. **Listening comprehension activity**: That"s how it happened.

Listen to the short story, and then choose the correct sentence or sentences and true statements about the events in it. Then, watch the video again and write about what happened on the ship. Tell the story using your own words in the space provided. Be sure to use the past simple and past progressive tenses. The minimum extension of your writing should be no less than 15 lines.

#### 4. **Collaborative task**: Creative writing

The following are the steps to complete the creative writing collaborative task:

- 1. Choose your group: type your name in any of the group columns of [this](https://docs.google.com/spreadsheets/d/1R4Bdm2x2Jvqml5p-HLNi1YRncTdKJkHhZ1mHu_ToElg/edit?usp=sharing)  [spreadsheet.](https://docs.google.com/spreadsheets/d/1R4Bdm2x2Jvqml5p-HLNi1YRncTdKJkHhZ1mHu_ToElg/edit?usp=sharing)
- 2. Accept the invitation to edit the [A2 Creative writing blog](https://a2groupwritingtask.blogspot.com/) the teacher will send to your email.
- 3. Then, work collaboratively with your classmates to create a story blog using the writing prompts provided. Be sure you use the past tense and past progressive tenses with *as* and *when* to write the group's story.
- 4. Finally, choose a classmate to notify the teacher when the blog is ready.

**5.** Creative writing Forum**:** Use this forum to discuss your ideas and work collaboratively to complete the creative writing task.

#### **Due dates**

To complete the listening activity you will have 5 days.

For the creative writing task and participating in the forum you will have 15 days.

I look forward to reading your story!

Kindly,

*Yesenia*

#### **5. Captura de pantalla de las clases**

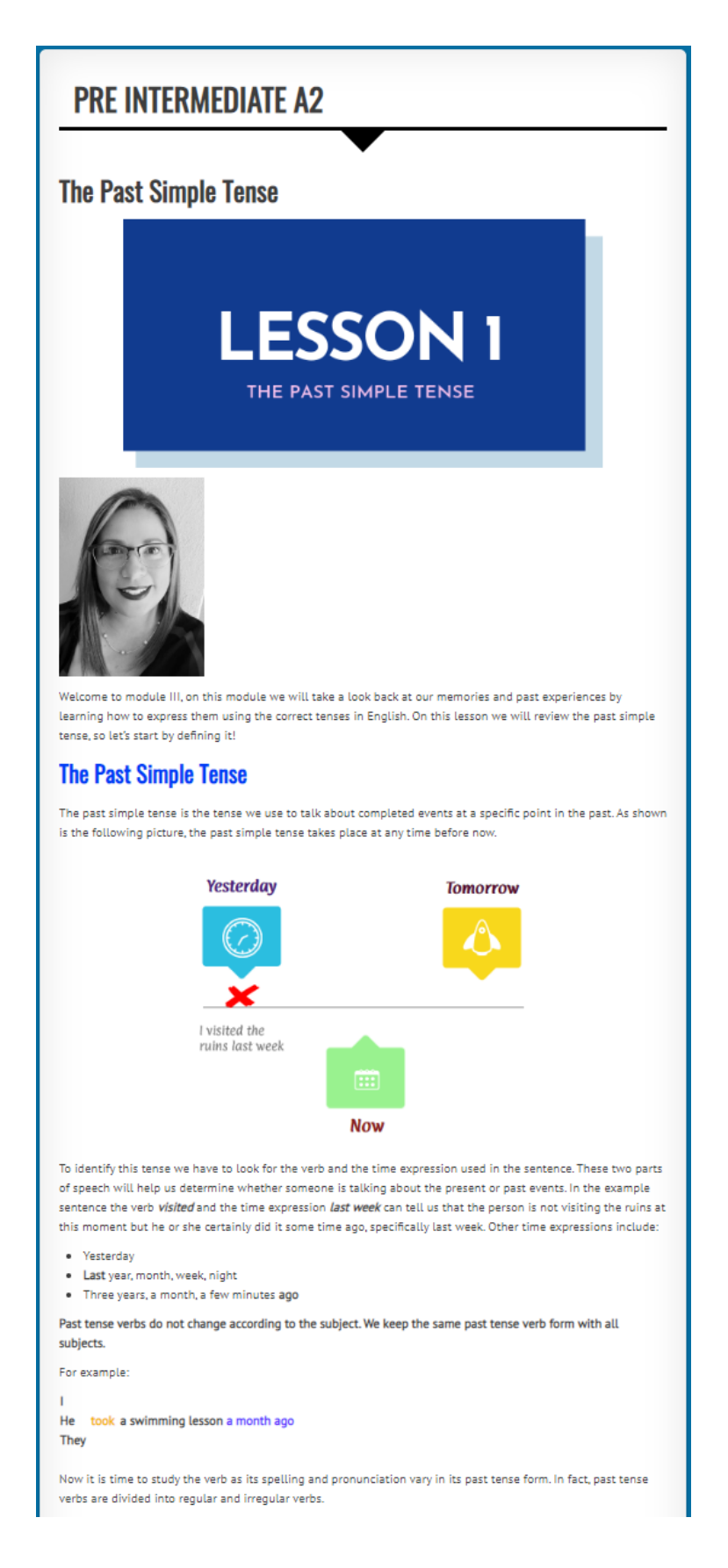

#### **Regular verbs**

These verbs change from their base form to the past tense form by adding -ed at the end of the base form.

- Some examples are:
- $\bullet$  Visit visited
- learned  $\bullet$  Learn
- $\bullet$  Walk walked

This is the general rule; however, there are some other important spelling rules to follow depending on the ending of the base form of the verb.

These are the possible regular base form endings and their spelling rules:

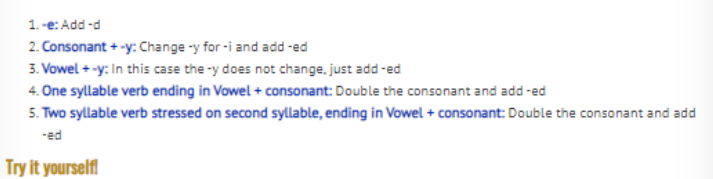

Which of spelling rules above apply to each the following verbs?

gather enjoy prepare pack explore carry prefer

#### **Pronunciation rules of -ed endings**

Regular past tense verbs endings are not always pronounced the same. The next info graphic shows the pronunciation rules according to the final ending sounds of the regular verb.

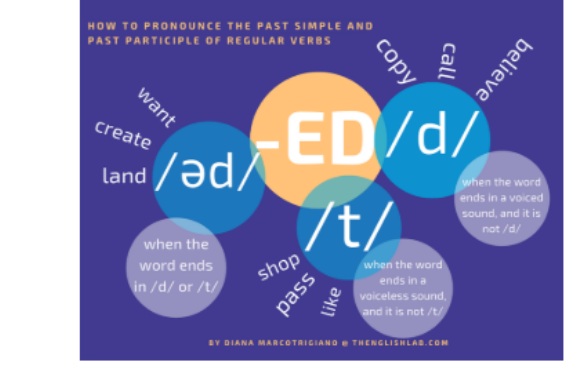

Remember this pronunciation rules when using regular past tense verbs in your daily speech.

#### **Irregular Verbs**

Irregular past tense verbs in English do not follow any specific spelling or pronunciation rules, hence it is important to practice and learn them well. Nevertheless, it is possible to identify some irregular past tense verb groups or "families" which happen to suffer the same spelling changes or none when they are conjugated in the past tense as shown in the following chart.

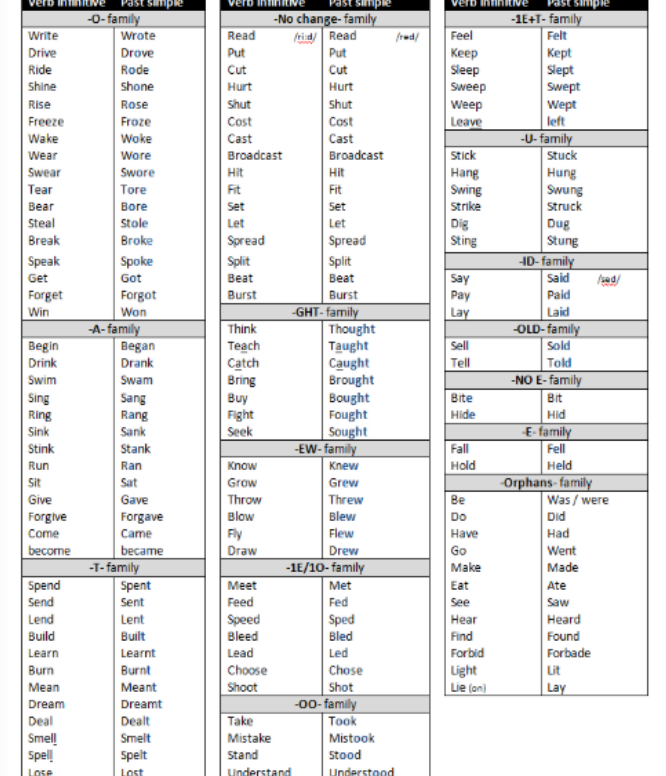

#### **PAST SIMPLE: IRREGULAR VERBS**

#### Past tense negative and question forms

To make negative sentences and questions in the past tense we use the auxiliary word did. When we use did, the verb does not change its base form as this auxiliary already indicates the past tense.

#### **Negative form: did not**

Contracted form: didn't.

We did not buy the tickets ahead of time.

She didn't book the hotel rooms before the trip.

#### Yes/No questions: Did - subject - base verb

Q: Did they buy the tickets ahead of time?

A: No, they did not.

#### Information questions: Question word - did - base verb

Q: What time did the train live? A: It left at noon.

Learning how to use the simple past tense correctly, will not only help you express yourself better when you want to talk about what you did or about something that happened some time ago, it will also help you tell or create amazing stories in combination with other past tenses. Practice this tense every time you can, and most importantly, try using different verbs at each opportunity. Now, let's move on to this lesson activities to help you with this endeavor.

#### **Lesson activities**

1. Read the lesson 1 of module 3.

2. Study the list of regular and irregular past tense verbs and visit this link to learn more about the past simple tense.

3. Participate in the Questions Forum. This forum is available for asking questions, expanding on the contents and work collaboratively with your classmates by helping each other clarify any doubts about the lessons or activities in this module.

4. Assignment: I was there too!

#### **Due dates**

Forum: You have 20 days to participate in the Questions Forum. Your participation and collaboration with your classmates will be graded as well as your language usage in your interventions.

Assignment 1: You will have 5 days to work on this assignment and upload your files on the activity link.

I look forward to watching and hearing about your vacation experiences.

All the best,

Yesenia Montoya

Última modificación: jueves, 31 de octubre de 2019, 18:23

### **LESSON 2**

THE PAST PROGRESSIVE TENSE

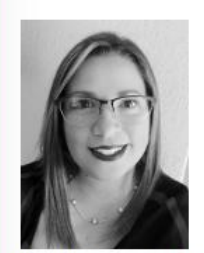

Let's continue our journey learning about ways to express past events and experiences. On this lesson we will learn and practice the past progressive tense, also known as the past continuous tense.

Here is the situation, you want to tell your friends about an activity you did yesterday, but you did it for some time or about something that was happening some time before now. How do you express this using the correct tense in English? Well, in this case you can use the past progressive tense.

#### **The Past Progressive Tense**

The past progressive tense is the tense we use to talk about ongoing events in the past, in other words, something that you were doing or was temporarily happening in the past.

Take a look at the next timeline and the example provided.

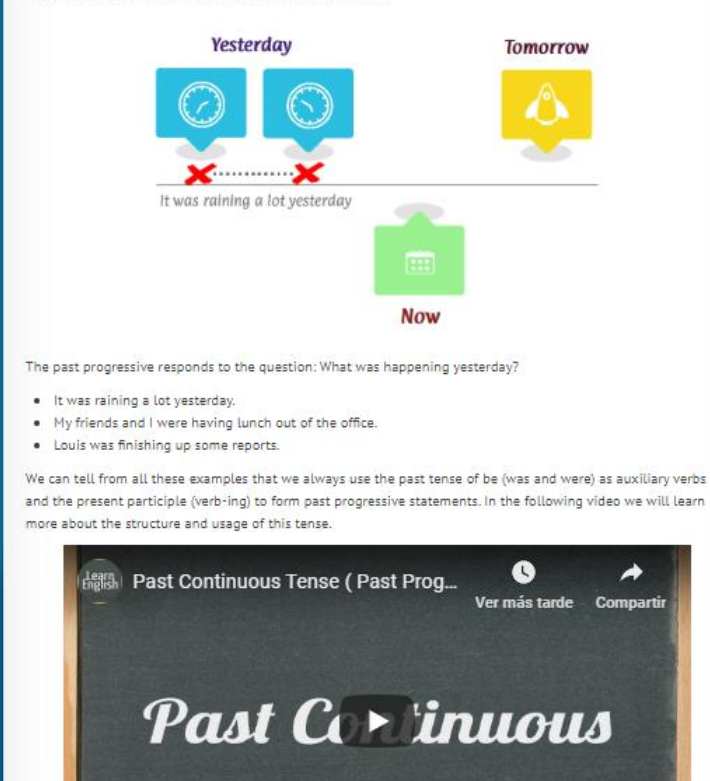

Play the video again to make sure you took notes on the following:

- · Past forms of be
- . Present participle verbs spelling rules according to their base form endings
- · Past progressive statements structure
- $\bullet$  Past progressive negative and question forms

Make a summary of the video and use it as a grammar reference whenever you need it. For further information about present participle verbs spelling rules and examples visit Spelling Rules -ING.

As shown in the video, one of the most important functions of the past progressive tense is to talk about something that was happening when another event occurred at that moment and interrupted it. Consequently, that second event is expressed using the past simple tense. Now look at the following picture and use these two tenses to respond to the questions: What was happening? And then what happened?

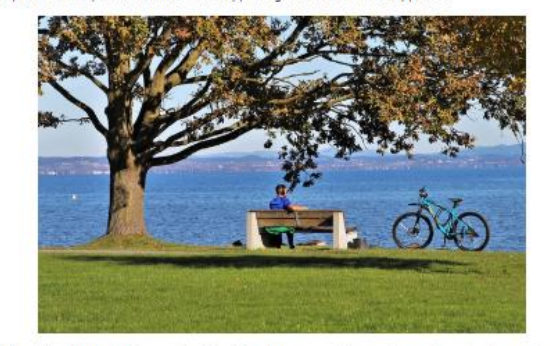

Keep practicing! We will study this combination of past tenses on the next lesson in order to narrate stories.

For now let's read the activities for this lesson.

#### **Lesson activities**

- 1. Read the lesson 3 of module 3.
- 2. Study the spelling rules of the present participle verbs.
- 3. Past Progressive Test
- 4. Video activity: Eye witness
- 5. World War Z Forum: Post your storylines on this forum.

#### **Due dates**

You will have 5 days to complete the poll activity and 7 days to complete the video activity and post it on the forum of this lesson.

Remember to post your questions and participate in the Questions Forum of this module.

I await to read your storylines with great expectation!

Warm regards,

Yesenia

Última modificación: martes, 5 de noviembre de 2019, 23:12

#### **PRE INTERMEDIATE A2**

The Past Simple and Past Progressive Tenses in Stories with As & When

> **ESSON 3** l

THE PAST SIMPLE & PAST PROGRESSIVE TENSES IN STORIES WITH AS & WHEN

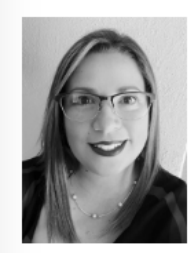

It's time for a good story. Welcome to lesson 3!

On this lesson we will learn and practice narrating events to create our own stories using the past simple and past progressive tenses.

For starters, it is important to learn that these two tenses are also known as narrative tenses. That means that they can be used in different types of narrations such as novels, legends, fables, short stories and anecdotes. For example:

One fine day, a young lady was waking her dogs around her neighborhood when she saw a friend of her sitting<br>lonely at the bus stop. As she approached her, she noticed that she was not breathing normally so she asked...

While I let you imagine what happened to the lady's friend, I would also like to draw your attention to the way these past sentences are connected to show the order of events. Let's take a look at the words as and when and how they are used in this context.

**An and when** 

#### As and when

These two words are called conjunctions; they are used to introduce subordinated clauses. In this case they help to connect events happening either at the same time in the past or one right after another. In fact, if we analyze the sentences in the example, it is possible to note that the conjunctions as and when can help us identify what was happening, past progressive statement, and what action happened that interrupted the first one, the past simple statement.

While this was happening: The young lady was waking her dogs

This happened and interrupted what she was doing: she saw her friend sitting at the bus stop.

Therefore, the conjunction when is used to express this correlation of events that happened at the same time in the past. And the same happens with the conjunction as by connecting the event of the lady approaching her friend and her noticing that she was not breathing well.

Before moving on to the lesson activities, try connecting the following events by using these conjunctions and the past tenses studied on this module. Be creative!

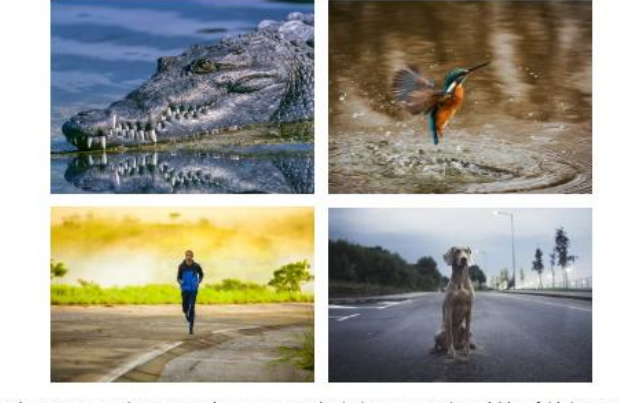

I hope it gave you a good start at creating your own stories. Let's move on to the activities of this lesson to get more practice.

#### **Lesson activities**

1. Read the lesson 4 of module 3. 2. Study the conjunctions as and when. 3. Creative writing task 4. Creative writing activity forum 5. Listening comprehension activity: That's how it happened **Due dates** To complete the listening comprehension activity you will have 5 days. For the creative writing task and participating in the forum you will have 15 days. I look forward to reading your story! Kindly, Yesenia Última modificación: jueves, 31 de octubre de 2019, 19:19

### **DOCUMENTOS ELABORADOS**

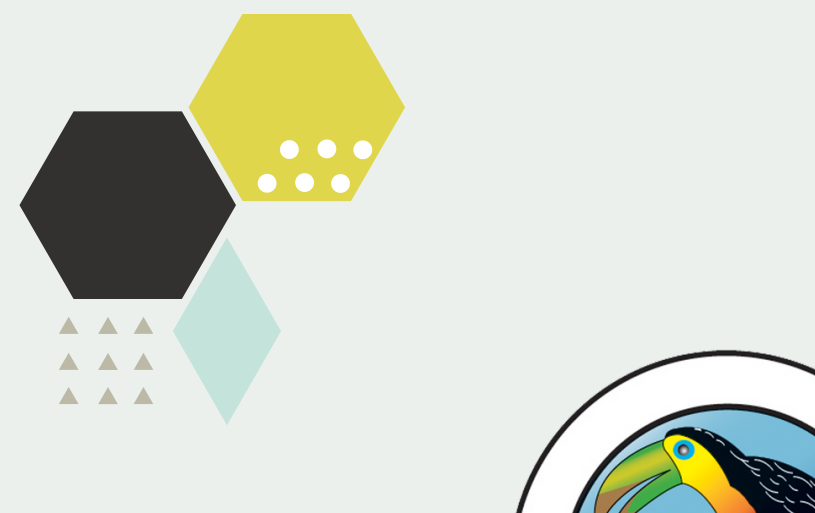

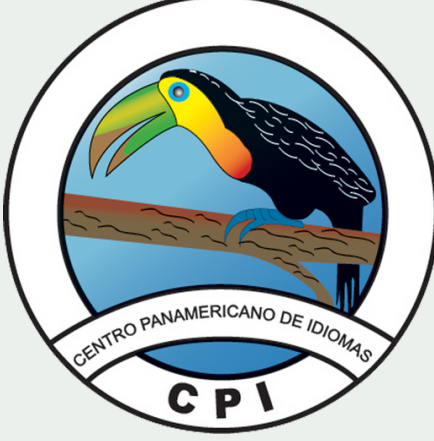

### **CENTRO PANAMERICANO** DE IDIOMAS

## GUÍA DIDÁCTICA INGLÉS PRE INTEMEDIO A2

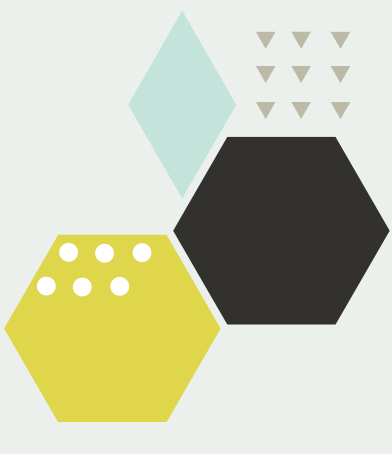

## Pre intermedio A2 **Fundamentación de la materia**

El curso Pre intermedio - A2 es un curso teórico-práctico el cual promueve el desarrollo las habilidades lingüísticas y sociolingüísticas para fomentar la interacción en el espacio cotidiano y en las diversas áreas de interés del estudiante; así como para comprender y comunicarse con su interlocutor de manera sencilla pero eficiente. El curso es impartido mediante la integración de las principales áreas de adquisición del idioma de forma que el estudiante pueda desarrollar su fluidez en los diferentes contextos en que este se presenta. Aunado al aprendizaje del idioma, el curso incluye un abordaje cultural de países nativo parlantes del idioma tomando en cuenta aspectos sociales, gastronómicos, artísticos, literarios, entre otros; a fin de desarrollar la conciencia cultural del estudiante.

De acuerdo al Marco Común Europeo de Referencia para las Lenguas, el estudiante con nivel pre intermedio es capaz de comprender frases y expresiones de uso frecuente relacionadas con áreas de experiencia (información básica sobre sí mismo y su familia, compras, lugares de interés, ocupaciones, etc.). Además, podrá realizar intercambios sencillos y directos de información sobre su pasado y su entorno, así como cuestiones relacionadas con sus necesidades inmediatas.

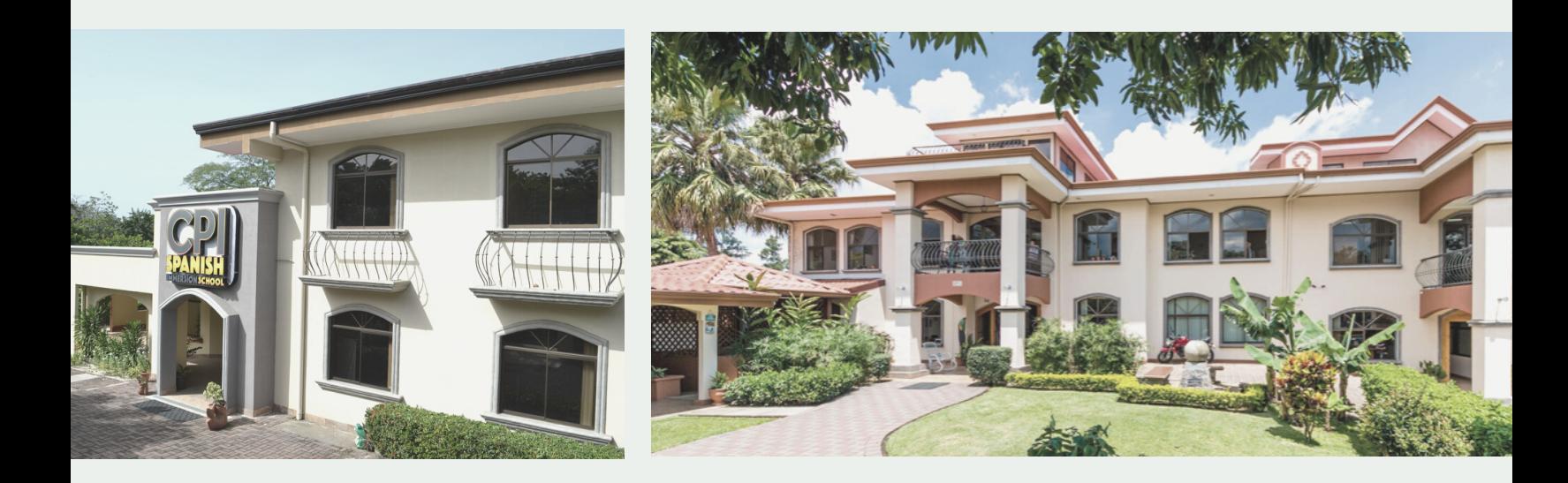

**Objetivo General** 

Fortalecer las bases gramaticales, de vocabulario, y de comprensión y producción del idioma inglés para alcanzar un nivel pre intermedio de dominio de la lengua

- Reforzar las principales estructuras y funci o n e s gramaticales de la lengua inglesa.
- Fortalecer el desarrollo de las habilidades de escucha y habla para la comprensión y comunicación oral a un nivel pre intermedio.
- Reforzar las habilidades de escritura y lectura para la comprensión y comunicación escrita a un nivel pre intermedio.
- Comprender y aplicar las estructuras y vocabulario estudiados para la comunicación efectiva situaciones cotidianas y de relevancia personal.
- Desarrollar estrategias de aprendizaje y comunicación que permitan al estudiante resolver problemas de manera autónoma y gradual en la lengua inglesa. **Objetivos específicos**<br>
• Reforzar las principales estructuras y fun<br>
gramaticales de la lengua inglesa.<br>
• Fortalecer el desarrollo de las habilidade:<br>
habla para la comprensión y comunicacio<br>
pre intermedio.<br>
• Reforzar
- Fomentar la consciencia cultural sobre de los diversos países nativo parlantes del idioma inglés

OBJETIVOS

**OBJETIVOS** 

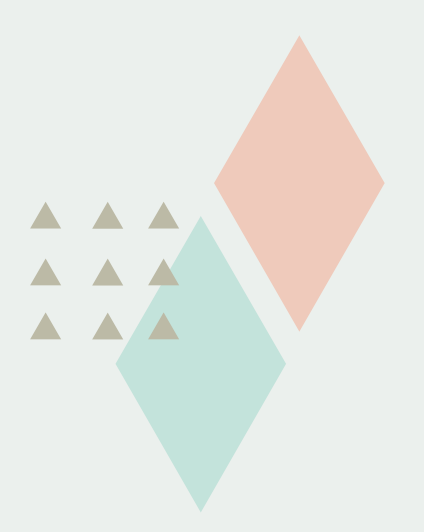

### contenidos del curso TABLA DE

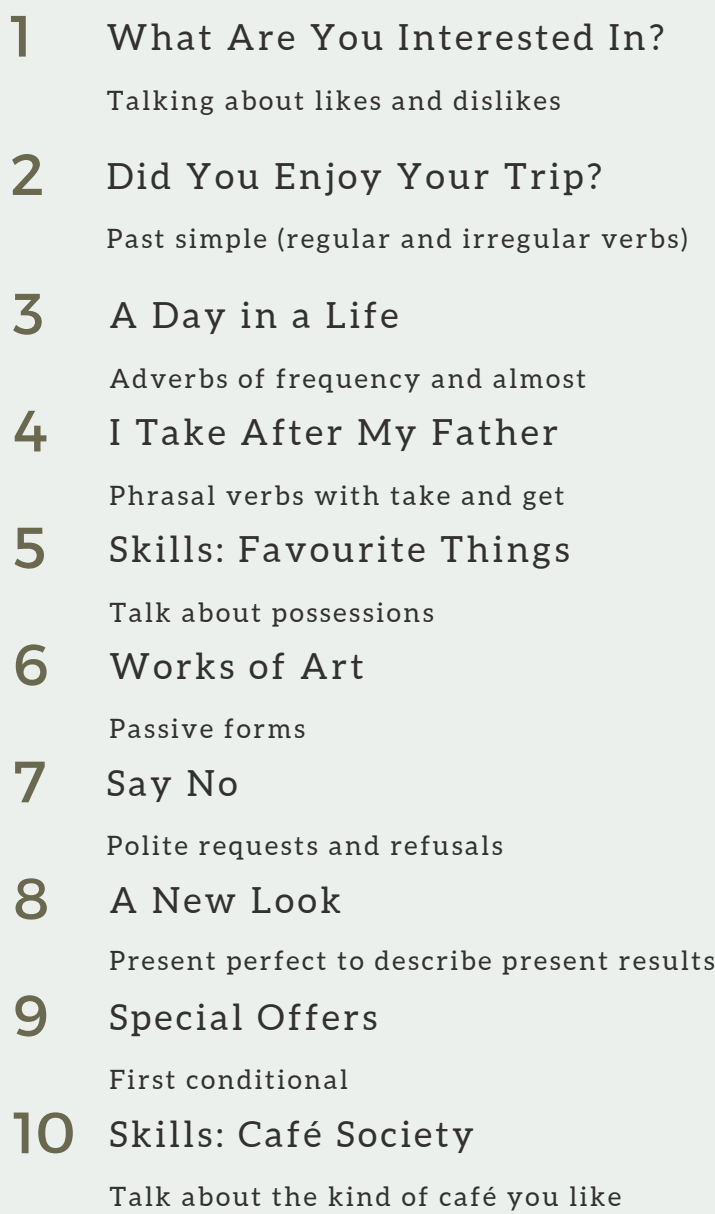

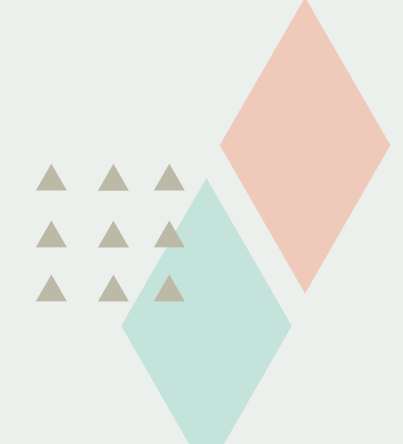

### contenidos del curso TABLA DE

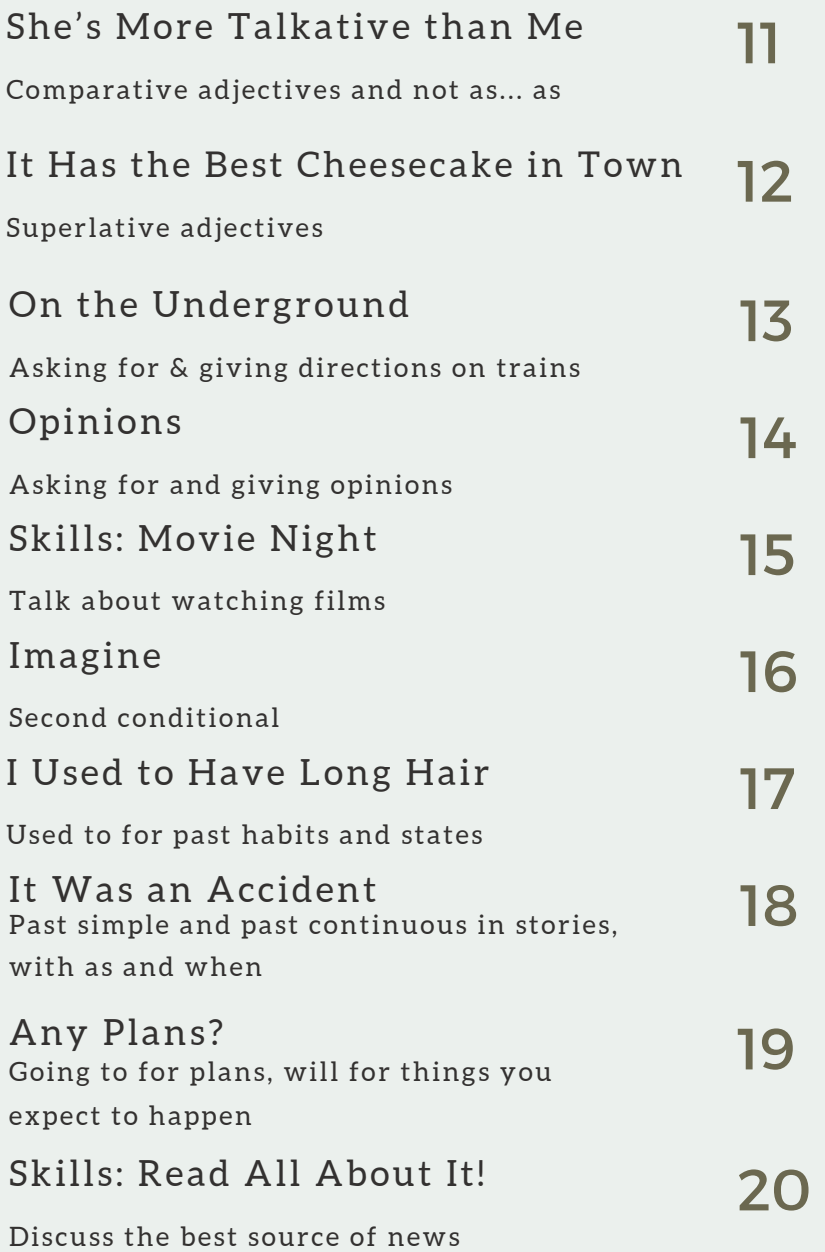

## trabajo Metodología de

El curso se desarrolla a través de clases dinámicas e interactivas utilizando los métodos comunicativo funcional y de habilidades integradas para la enseñanza y aprendizaje del idioma. Estos permiten al estudiante adquirir y mejorar sus habilidades de comunicación y comprensión (escucha, habla, lectura y escritura), a la vez que promueve el uso real del lenguaje asociado a los diferentes contextos que le rodean.

Las clases serán impartidas de forma presencial, apoyadas con material obligatorio y complementario alojado en la plataforma Moodle. Al mismo tiempo, los estudiantes llevarán a cabo diversas consignas de trabajo en esta plataforma, las cuales podrán o no ser tomadas en cuenta como parte de la evaluación cuantitativa del curso. Además, tanto en la clase presencial como en el entorno virtual, se desarrollarán actividades grupales e individuales que promuevan el uso del lenguaje asociado a los diferentes contextos en que este puede presentarse. El material audiovisual y de lectura disponible en la plataforma, podrá ser utilizado como recurso para la lección presencial; o bien para incentivar la práctica y revisión de las estructuras, temáticas y vocabulario asociados a los contenidos de la clase por parte del estudiante durante su tiempo de estudio individual. Las clases y el material complementario serán habilitadas siguiendo el cronograma de curso de forma semanal, los días lunes.

Aunado las actividades y el material complementario alojado en el entorno virtual, en cada curso se hará uso de un libro de texto. El mismo constituye el plan de unidades temáticas y contenidos a estudiar en cada nivel. El orden en el que se presentan estas unidades y la distribución de tiempo para el estudio de las mismas se establece en el cronograma de trabajo de la presente guía didáctica.

# Metodología de trabajo

#### Rol del estudiante y docente

La dinámica de la clase y actividades del entorno virtual están orientadas al estudiante como centro y participante activo del proceso. Por lo tanto, este es incentivado a tomar parte y autonomía en su aprendizaje dentro, y principalmente fuera del aula; mientras que el rol del tutor es netamente el de facilitador en este proceso.

#### Medios de

#### comunicación

Se establecen las citas programadas, el correo electrónico, la aplicación Whatsapp gestionada por la institución, la mensajería interna, los foros de consulta, y la sección de noticias de la plataforma Moodle como los medios oficiales para la comunicación docente - estudiante - institución.

#### Sobre los trabajos y

#### proyectos

Toda asignación y proyecto de evaluación deberá ser entregado en tiempo y forma de manera presencial o a través de la plataforma

Moodle, de acuerdo a lo establecido en cada consigna de trabajo y el cronograma del curso. Los trabajos y proyectos entregados fuera del tiempo de entrega no serán aceptados sin justificación previa y serán penalizados en el porcentaje final de este. Todo trabajo será calificado tomando en cuenta la ortografía, redacción y 0riginalidad; además de los demás criterios contenidos en las rúbricas dadas a conocer por el docente.

#### Sobre el trabajo en la plataforma

La realización de actividades complementarias y acceso a los materiales de refuerzo alojados en el entorno virtual serán monitoreados y utilizados para la ponderación del rubro de participación en el curso. Asimismo, serán tomados en cuenta para el rubro de asignaciones aquellas actividades y materiales de complementarios que el profesor indique expresamente durante la clase o mediante un comunicado en la plataforma Moodle.

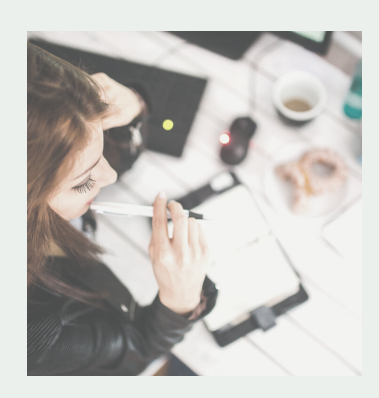

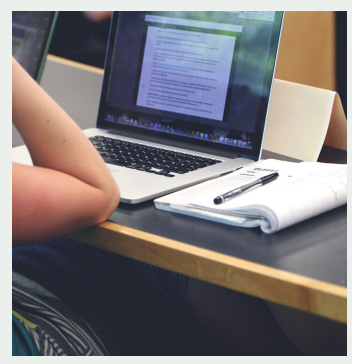

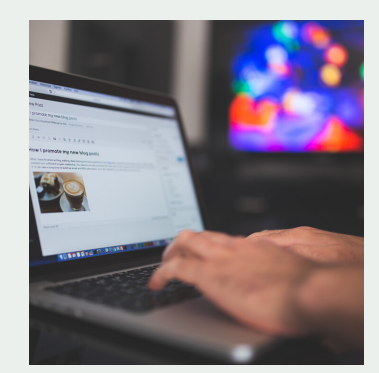

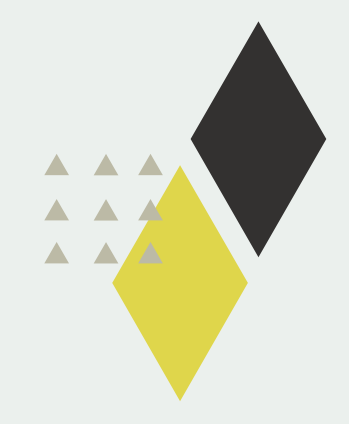

## Evaluación de los aprendizajes

La evaluación de los aprendizajes se realizará de acuerdo a la siguiente tabla de porcentajes:

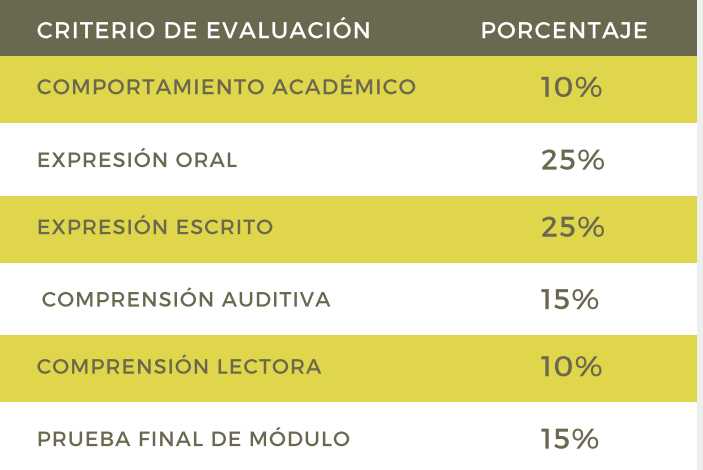

El rubro comportamiento académico se desglosa de la siguiente forma:

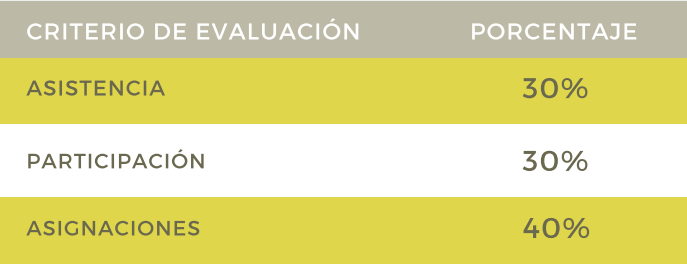

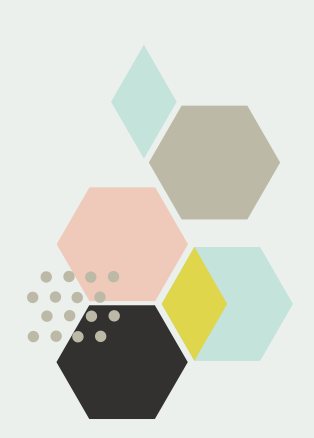

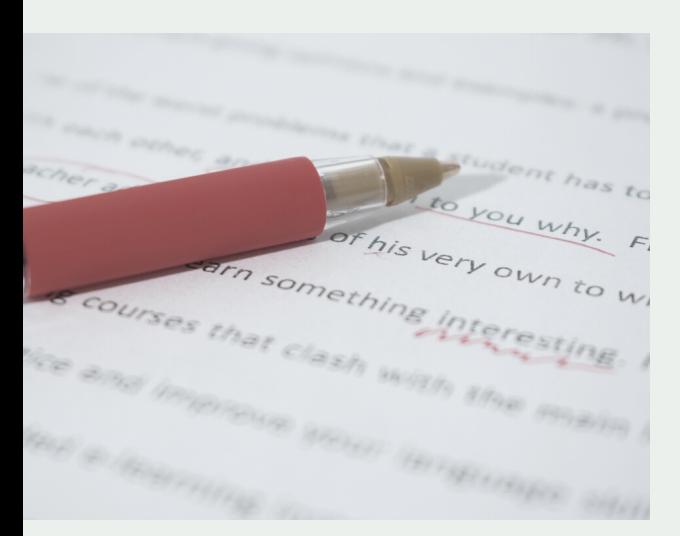

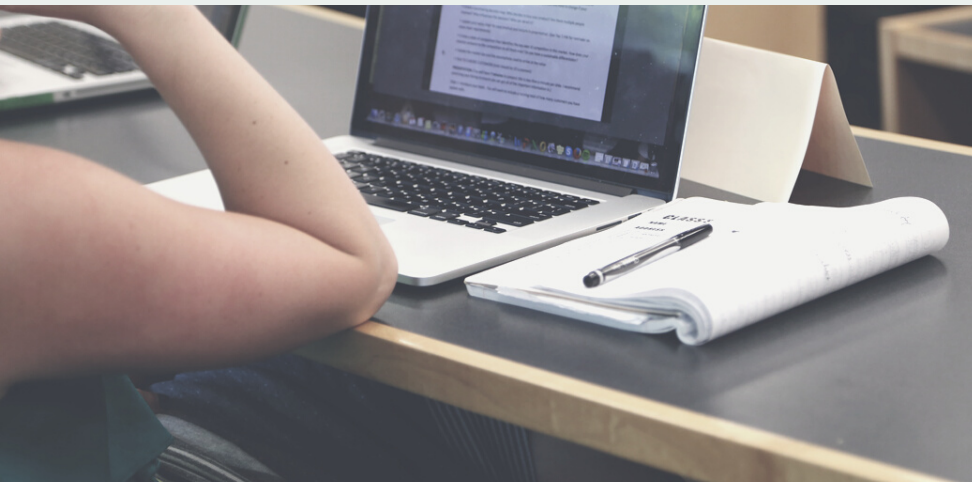

## Evaluación de los aprendizajes

La evaluación de cada área de lenguaje se realizará por medio de cuatro proyectos, los cuales serán aplicados cada tres o cuatro unidades temáticas según el cronograma de curso. Cada proyecto incluirá cuatro apartados: comprensión lectora, comprensión auditiva, producción oral y producción escrita. Cada apartado podrá contener uno o más ejercicios, los cuales serán principalmente de aplicación del lenguaje según las situaciones y elementos disparadores provistos. Estos proyectos serán subidos a la plataforma en forma de tareas, talleres, cuestionarios, foros o videoconferencias y serán calificados de acuerdo a los puntajes o rúbricas dadas a conocer por el docente en cada consigna. De la misma forma será aplicada la prueba de evaluación final del nivel. Tanto los proyectos como esta última evaluación, serán informados al estudiante durante la clase y en la plataforma, asimismo, será publicada con una semana de

anticipación la guía de estudio correspondiente. Como ya se indicó en la sección anterior, la realización de actividades complementarias y acceso a los materiales de refuerzo alojados en el entorno virtual serán monitoreados y utilizados para la ponderación del rubro de participación en el curso. Asimismo, serán tomados en cuenta para el rubro de asignaciones aquellas actividades y materiales de complementarios que el profesor indique expresamente durante la clase o mediante un comunicado en la plataforma Moodle. El porcentaje para aprobar el curso es de 80 porciento

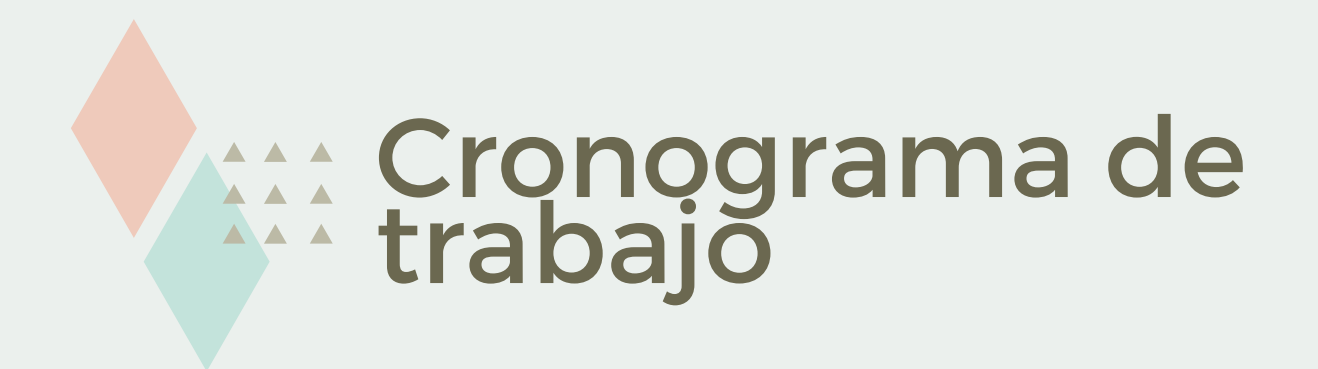

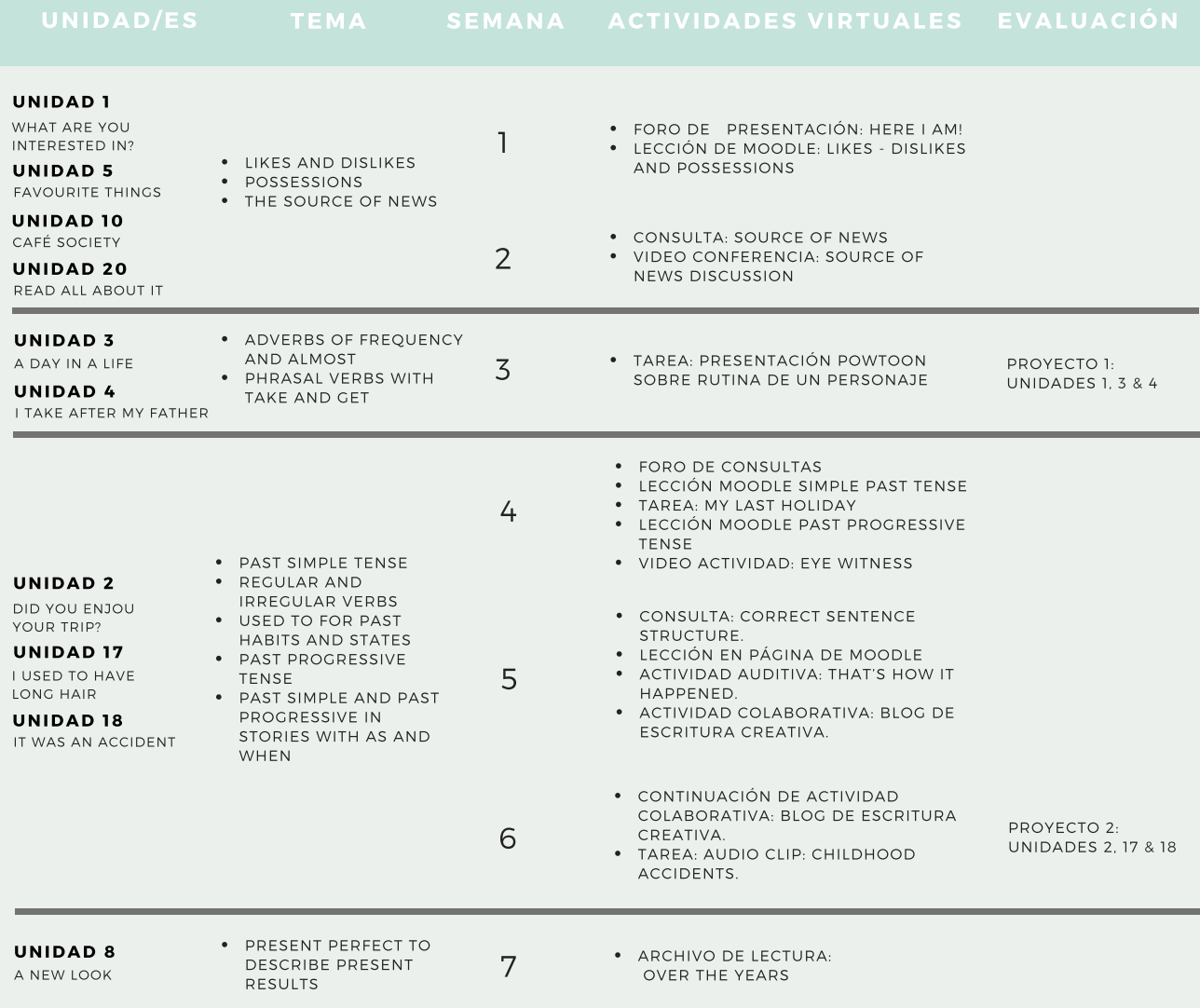
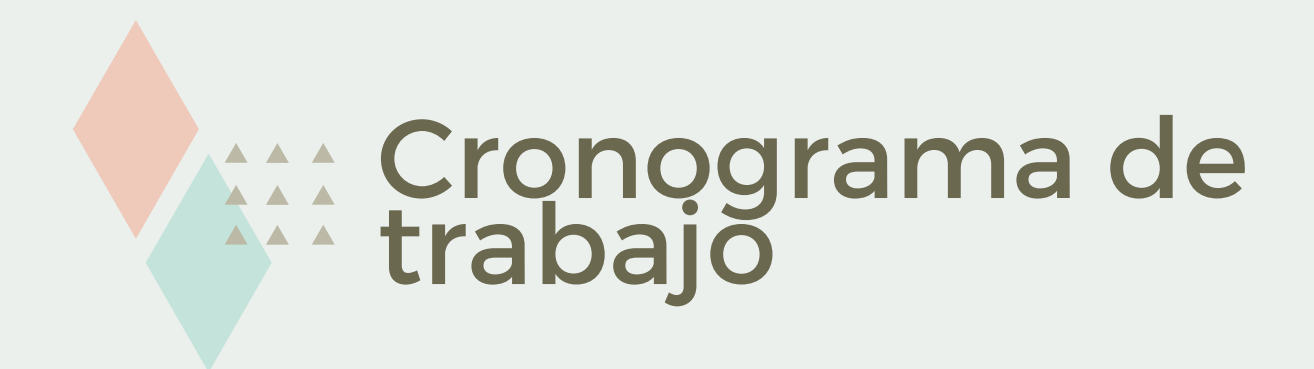

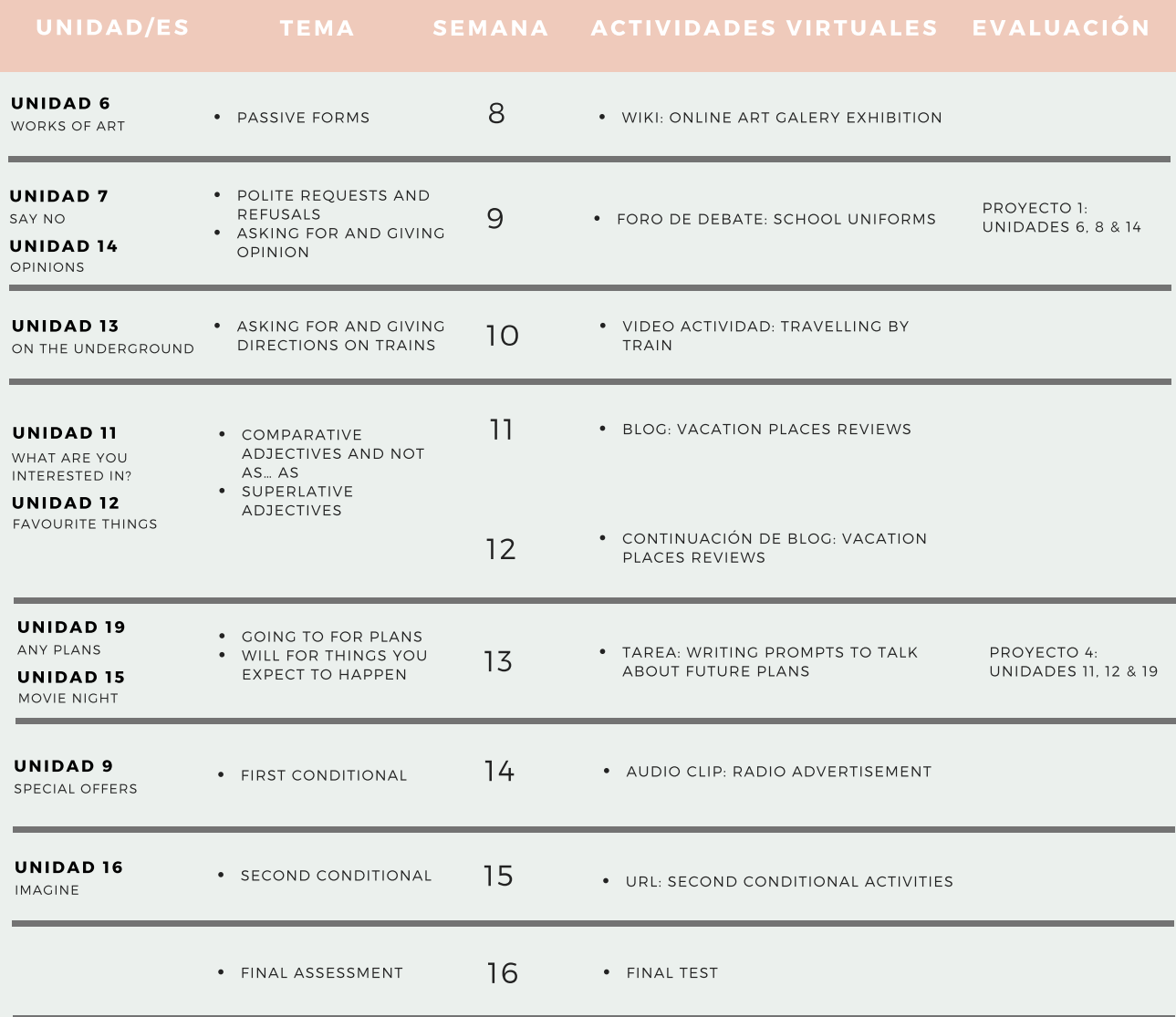

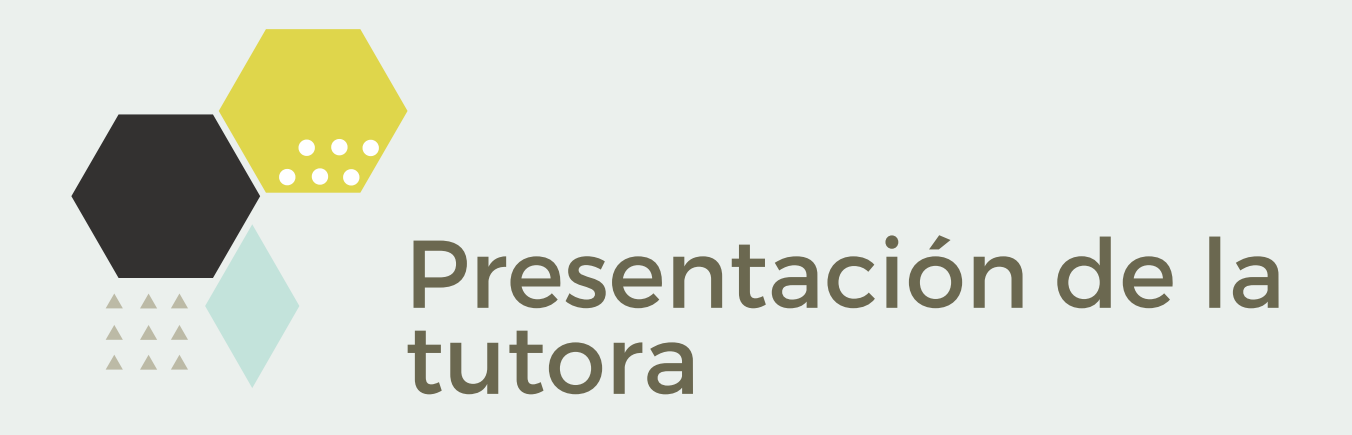

Un cordial saludo a todo/as.

Bienvenidos al curso pre intermedio A2. Mi nombre es Yesenia Montoya Ramírez y seré su tutora durante estos cuatro meses de intenso pero gratificante trabajo para seguir avanzando el aprendizaje de idioma inglés. Realicé mis estudios de grado para la enseñanza del idioma inglés en la Universidad de Costa Rica y actualmente realizo mis estudios de posgrado en el Instituto Latinoamericano de Formación Profesional Docente para obtener el título de Magíster en la educación en entornos virtuales. Cuento con más de 10 años de experiencia en la enseñanza y coordinación de cursos del idioma inglés como segunda lengua. Mi experiencia incluye el trabajo con niños, jóvenes y adultos, además de la creación de materiales didácticos varios para facilitar el proceso de aprendizaje y la práctica del idioma. Además de docente, soy madre y compañera, disfruto mucho del tiempo en familia, los paseos cortos en la naturaleza, y me encanta tanto cocinar como comer fuera de casa. Desde ahora les deseo el mejor de los éxitos en este curso, y les insto a trabajar de forma comprometida y colaborativamente para alcanzar juntos los objetivos para el presente nivel. Estaré en cada paso del camino para celebrar sus logros y guiar su ruta de aprendizaje siempre que lo necesiten.

Con afecto,

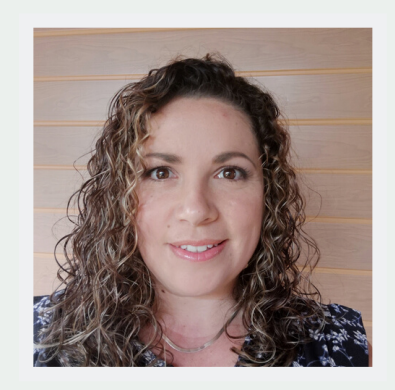

YeseniaMontoya Ramírez

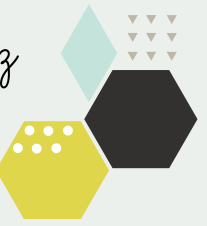

### CENTRO PANAMERICANO DE IDIOMAS ENGLISH PROGRAM PRE INTERMEDIATE A2 COURSE

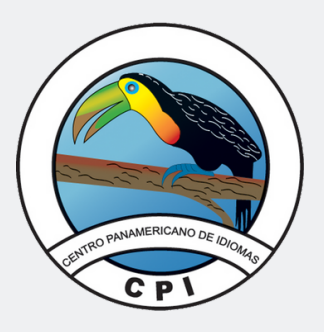

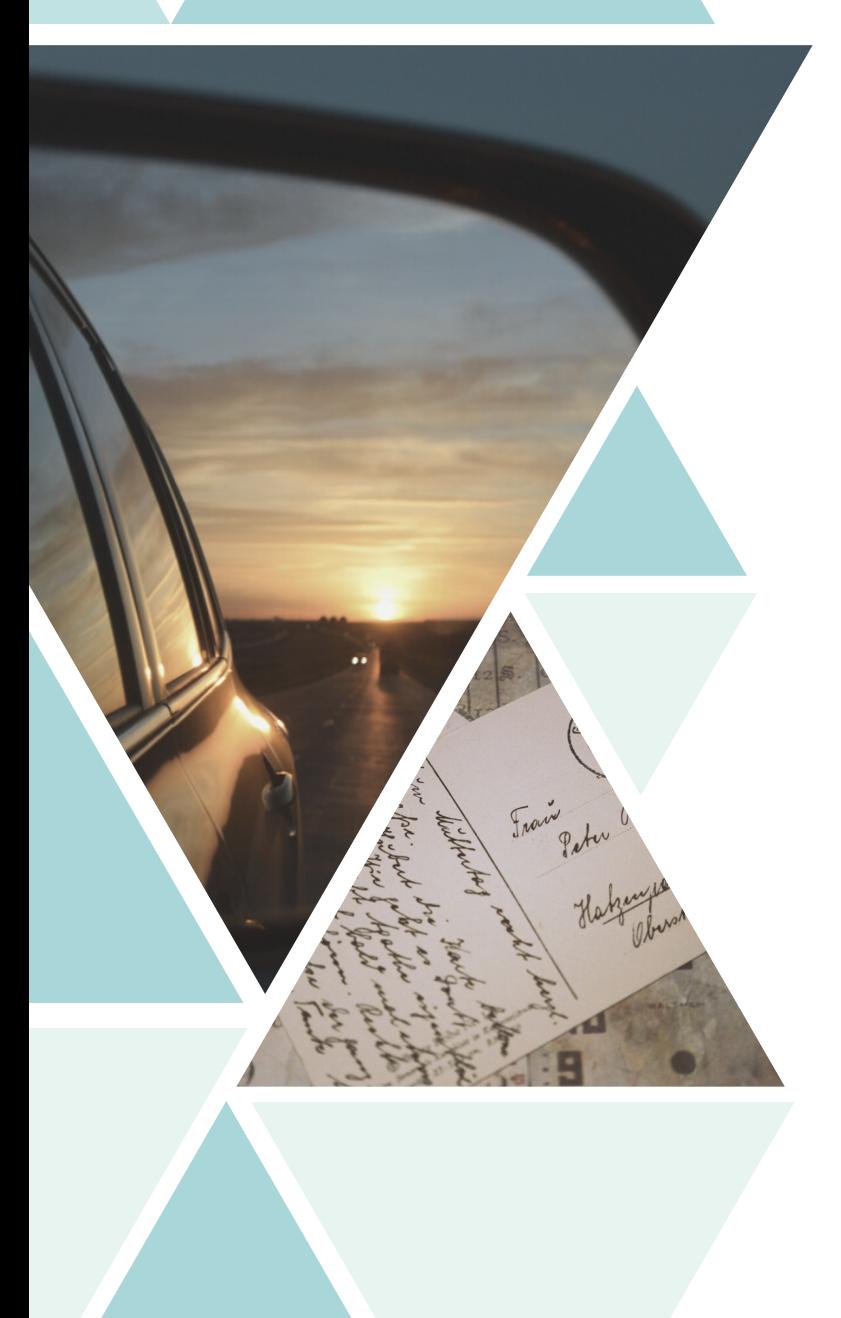

# A LOOK BACK Module III

- -Past simple regular and irregular verbs
- -Used to for past habits and states
- -The past progressive tense
- -Past simple and Past progressive tenses in stories

# **Contents**

02

### 06

07

### 03

### 04

simple Regular verbs

## 05

Past Tense Irregular Verbs &

## 09

08

Negative and Question forms of the Past Progressive Tense

The Past Progressive Tense

# 10 11

Progressive tenses in stories

### 12

### THE PAST SIMPLE **TENSE**

What did you do last summer?

There may be hundreds of answers to this question but what doesn't change is the tense we use to respond, the past simple tense. This is the tense we use to talk about completed events in the past. Here are some possible answers:

- I traveled around Europe last summer.
- **A** He went to the beach.
- **O** They took a surfing class last month.

Can you figure out the structure of the

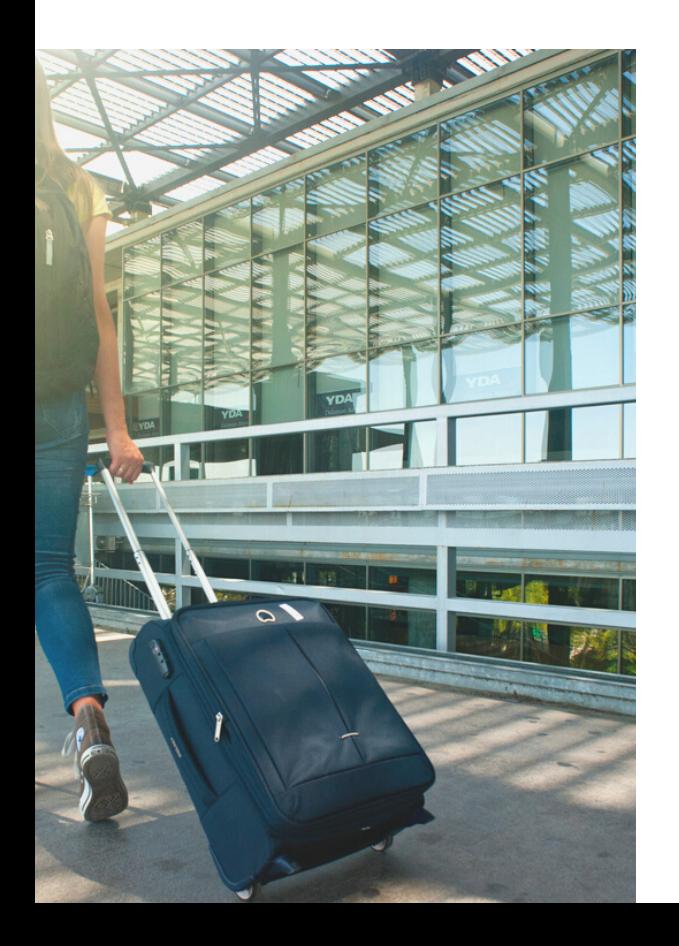

### THE PAST TENSE **STRUCTURE**

simple past sentences above? All three sentences contain the basic structure,  $S + V + O$ , but there are two important elements that help us identify that they all refer to past events: **The verb form** and the **time expression**.

Let's study one of these sentences:

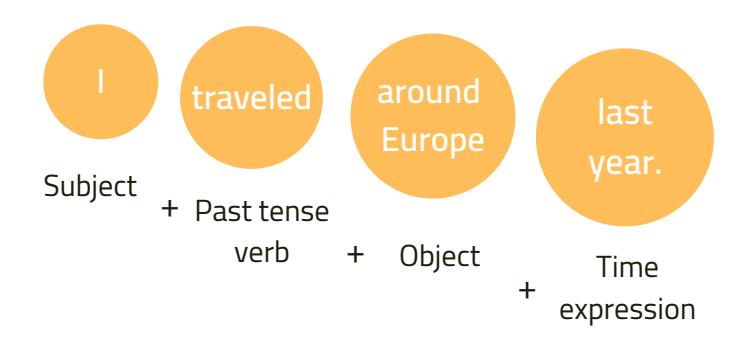

### THE VERB

Past tense regular verbs Spelling rules

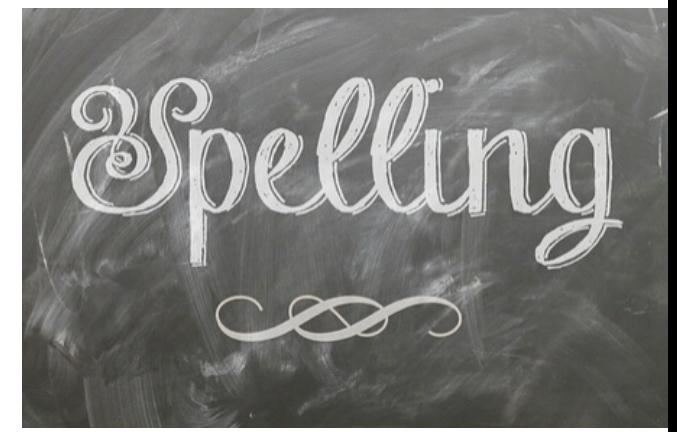

#### **RULE 1**

The verbs that end in -**e** preceded by aconsonant: just add **-ed**

> **Arrive Arrived Like Liked**

#### **RULE 3**

The verbs that end in -**y** preceded by a vowel just add **-ed** to the base form.

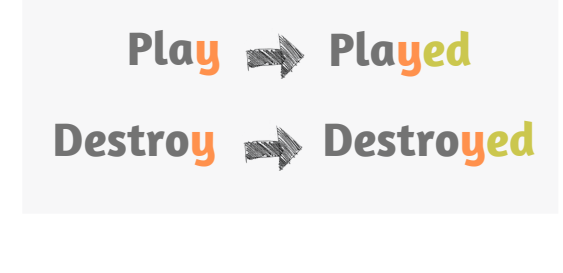

#### **RULE 2**

The verbs that end in -**y** preceded by a consonant: change the -**y** for -**i** and add -**ed**.

> **Study Studied Fry Fried**

#### **RULE 4**

The verbs that end in a **consonant** preceded by a **vowel**: double the consonant and add **-ed.**

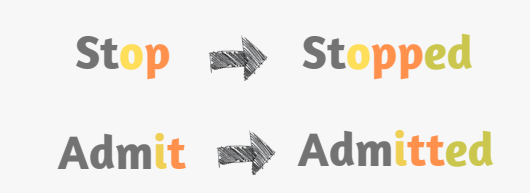

### PRONUNCIATION OF REGULAR VERBS

#### **-ed endings**

Past tense regular verbs do not only change their spelling according to their base form endings, those endings also affect how we pronounce the final -ed.

When speaking, the past simple -ed ending can be pronounced like a /t/, /d/ or /id/ according to the following rules:

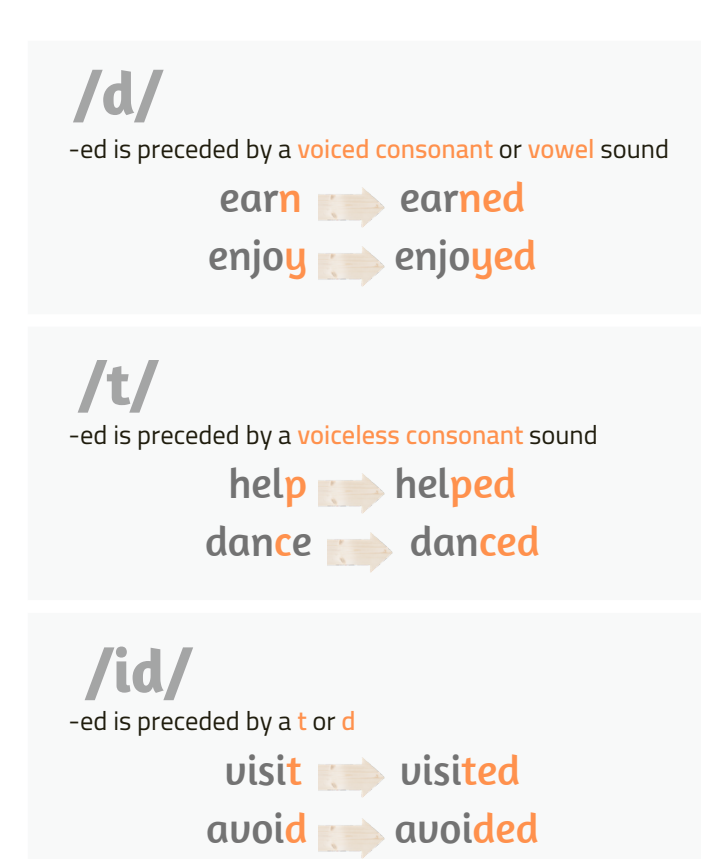

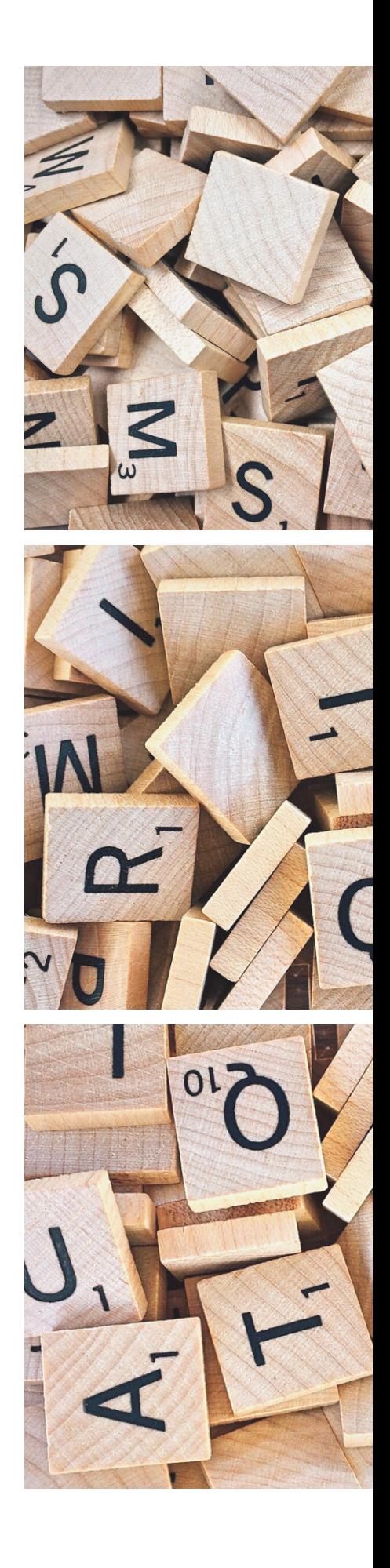

### PAST TENSE IRREGULAR VERBS

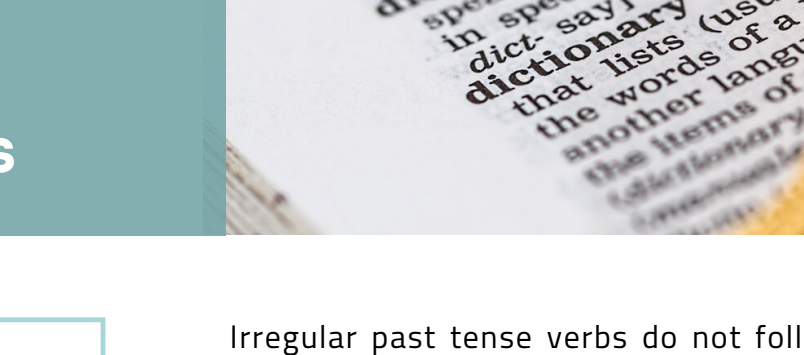

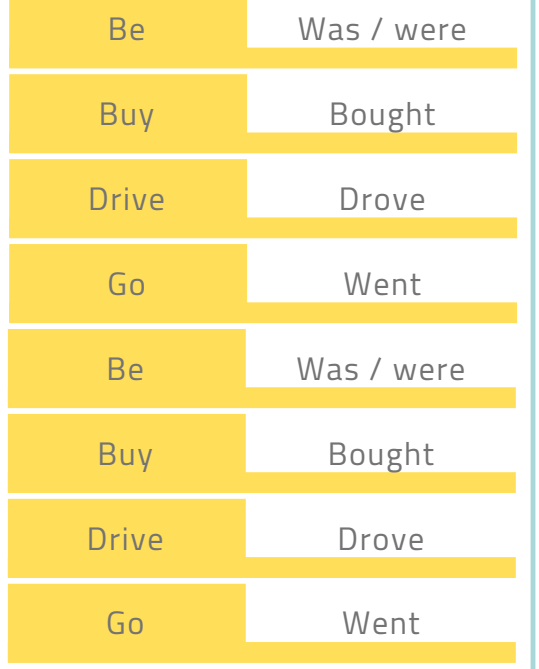

Irregular past tense verbs do not follow any specific spelling rules. The base form of these verbs can stay the same:

(read - read), change a letter: (begin - began) or change most of its

base form: (buy - bought / eat - ate). Therefore, it is convenient to learn and practice them as much as possible in order to write and pronounce them correctly.

### TIME EXPRESSIONS

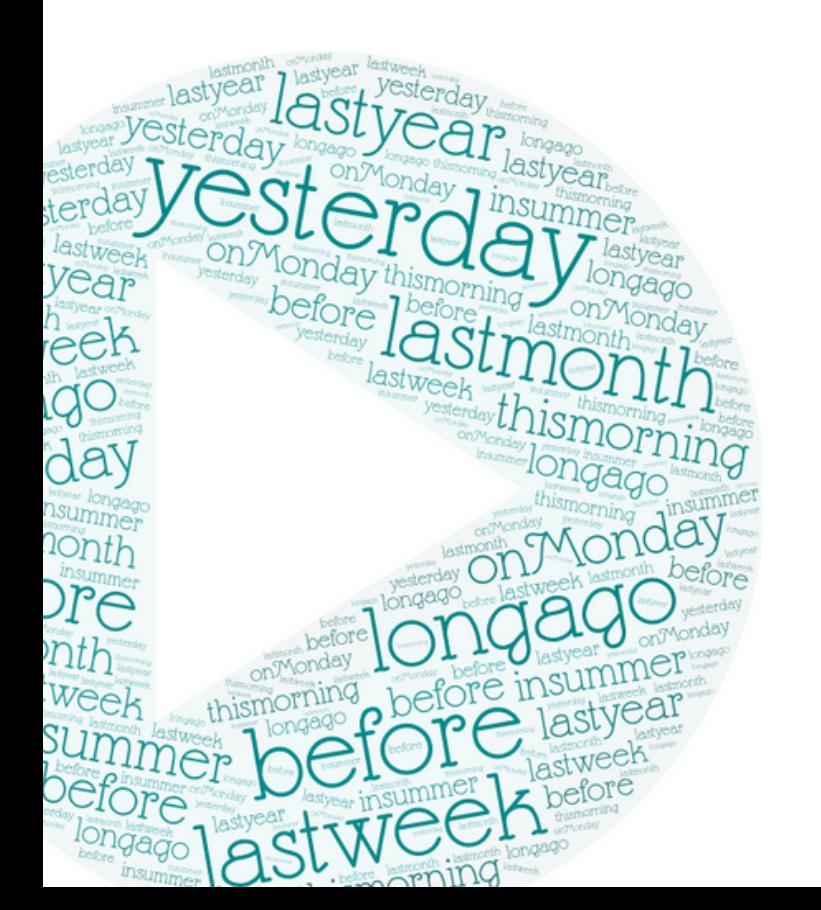

These are expressions used to determine a specific time in which the action was completed. They respond to the question word When. Some examples of the past tense time expressions are:

Yesterday, a minute/a day/a year ago, last week/ month/summer, or any specific past moment in time.

He got married a year ago.

She rented a house last month.

They stayed at a hotel last night.

#### NEGATIVE AND QUESTION FORMS OF THE PAST SIMPLE TENSE

#### **Negative form**

The auxiliary **did** is used in the past tense negative form followed by not: **did not** or its contracted form: **didn't**.

I did not sleep well last week.

We didn't sell the house in May.

#### **Yes/No questions**

To make Yes/No questions the auxiliary did is used at the beginning of the question followed by the subject:

A. Did you play at the concert? B. Yes, I did.

A. Did you enjoy your road trip? No, I didn't it was terrible!

#### **Information questions**

For information questions did is used after the question word and before the subject:

What did you pack for the picnic?

Where did you lose your luggage?

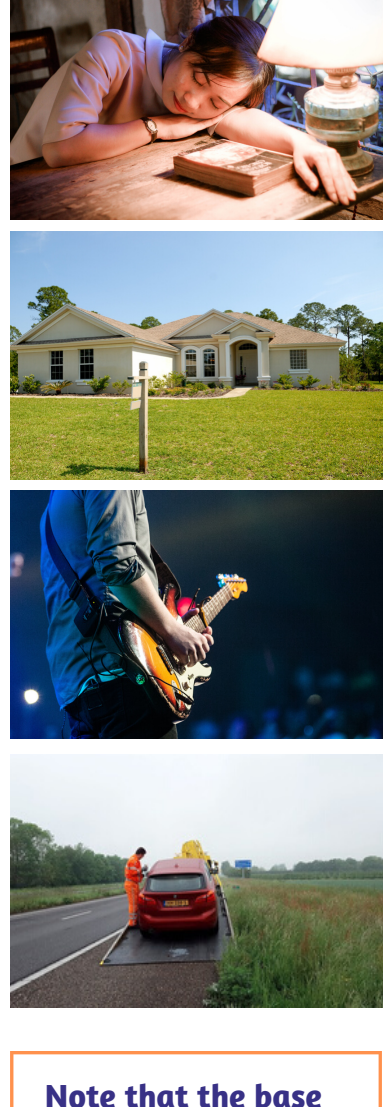

**form of the verb does not change in the negative or question forms.**

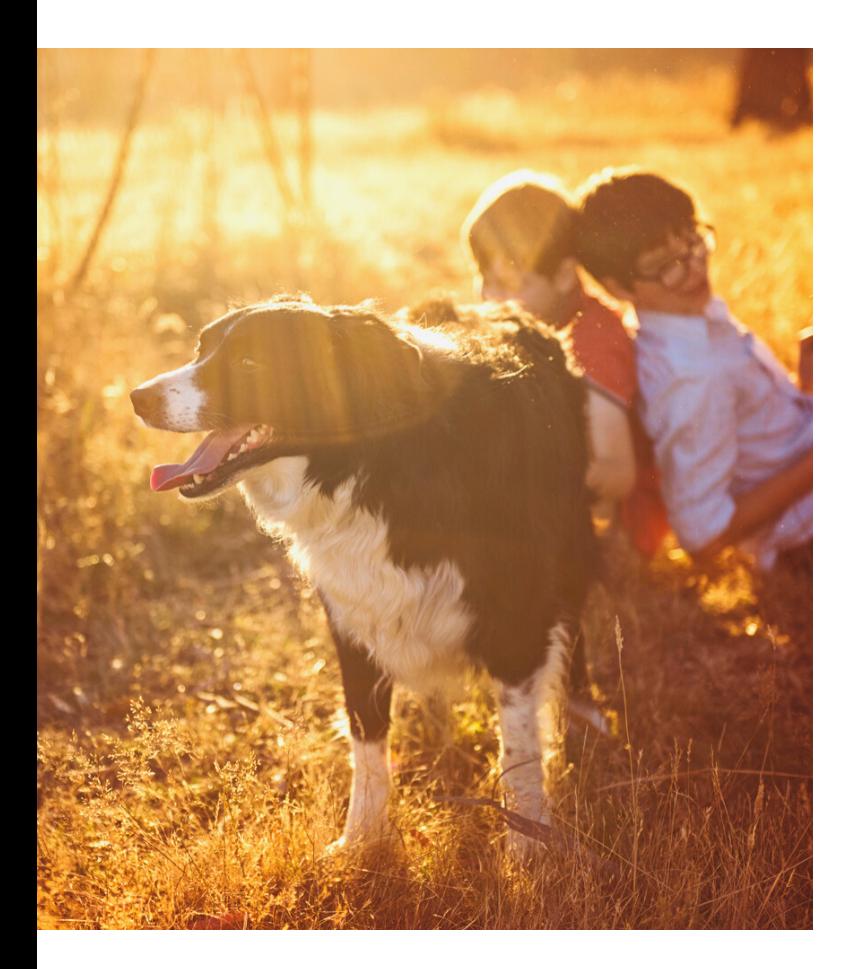

In the question form the auxiliary did is placed after the question form and before used to.

Where did you use to eat when you were a child?

How did you use to have your hair?

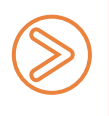

In the negative and question forms did + subject + use to is followed by a bare infinitive

### USED TO

**For past habits and states**

#### **I used to go camping when I was a child. What did you use to do?**

The structure **Used to + infinitive** is used to talk about past habits or actions that happened repeatedly in the past but not anymore. In the example, the action of camping is something that the person often did during his/her childhood but it does not happen in the present.

The auxiliary did is also used to make the negative and question forms of used to.

#### I didn't use to eat out but now I do it every weekend.

In this ase the negative form of used to is used to talk about an action that did not happen very often or wasn't a habit in the past but it does in the present.

#### LESSON 3

#### THE PAST PROGRESSIVE TENSE

The past progressive tense is used to talk about ongoing events that happened during a period of time in the past.

What were you doing yesterday at noon?

- $\oslash$  I was preparing snacks for a friends' reunion.
	- ) She was doing yoga.
	- We were shopping for groceries.

What's common in all those answers?

That's right! **The past tense of the verb be** (was/were) and **the present participle verb form** (verb-ing) are present in all of the sentences above.

Then, the correct sentence structure of the past continuous can be represented as follows:

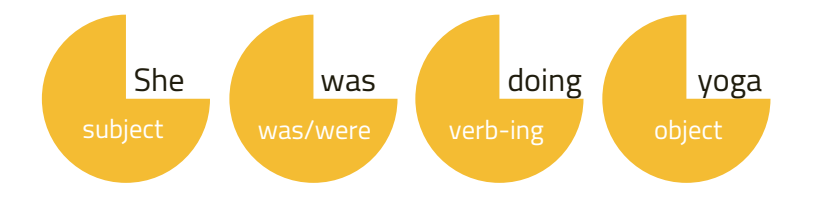

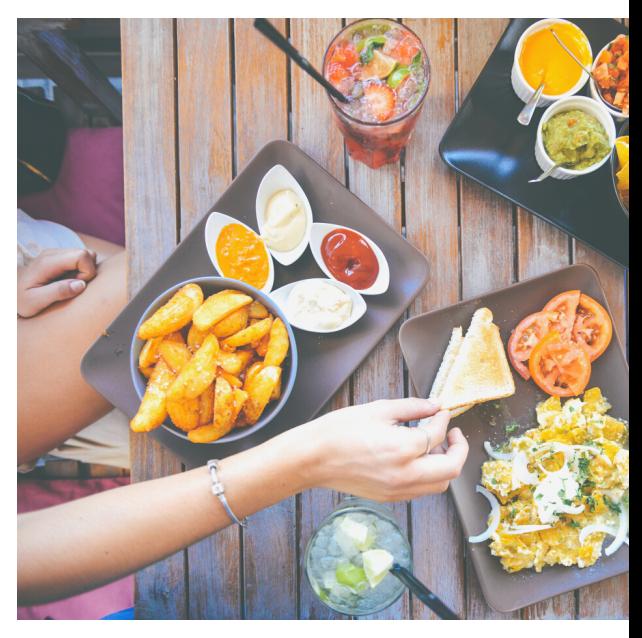

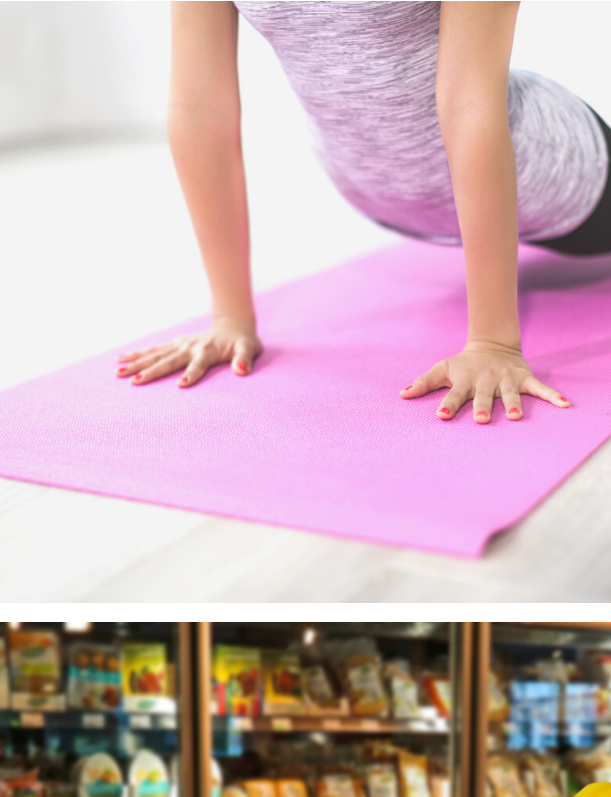

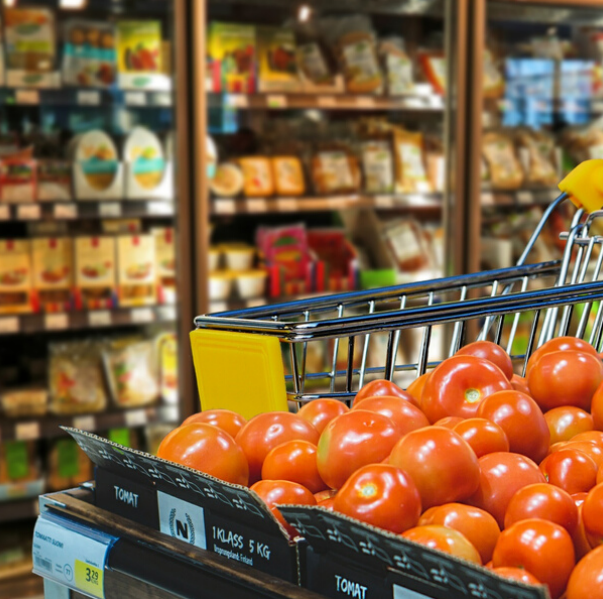

PAGE 08

#### NEGATIVE AND QUESTION FORMS OF THE PAST PROGRESSIVE TENSE

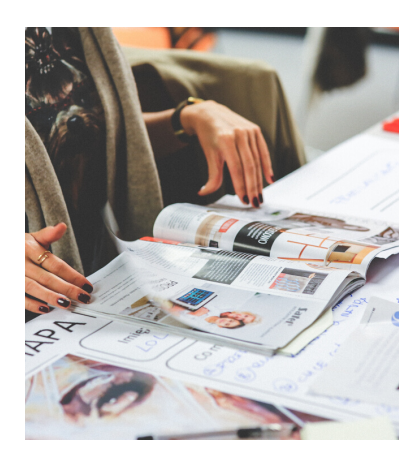

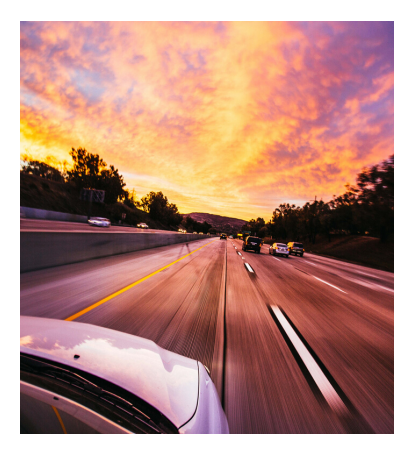

**Negative form contraction:**

**Weren't /wasn't**

#### **Negative form**

The auxiliary verb **was/were** followed by **not** is used to make the negative form of the present progressive tense.

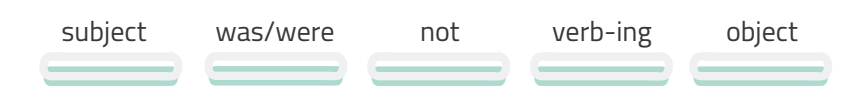

I was not reading your favorite magazine.

We were not driving home at noon.

#### **Yes/No questions**

Were/was subject verb-ing object?

Were you reading my favorite magazine?

Were you driving home at noon?

#### **Information questions**

**Ouestion** word was/were subject verb-ing object?

What were you doing yesterday at noon?

Where were they going last night?

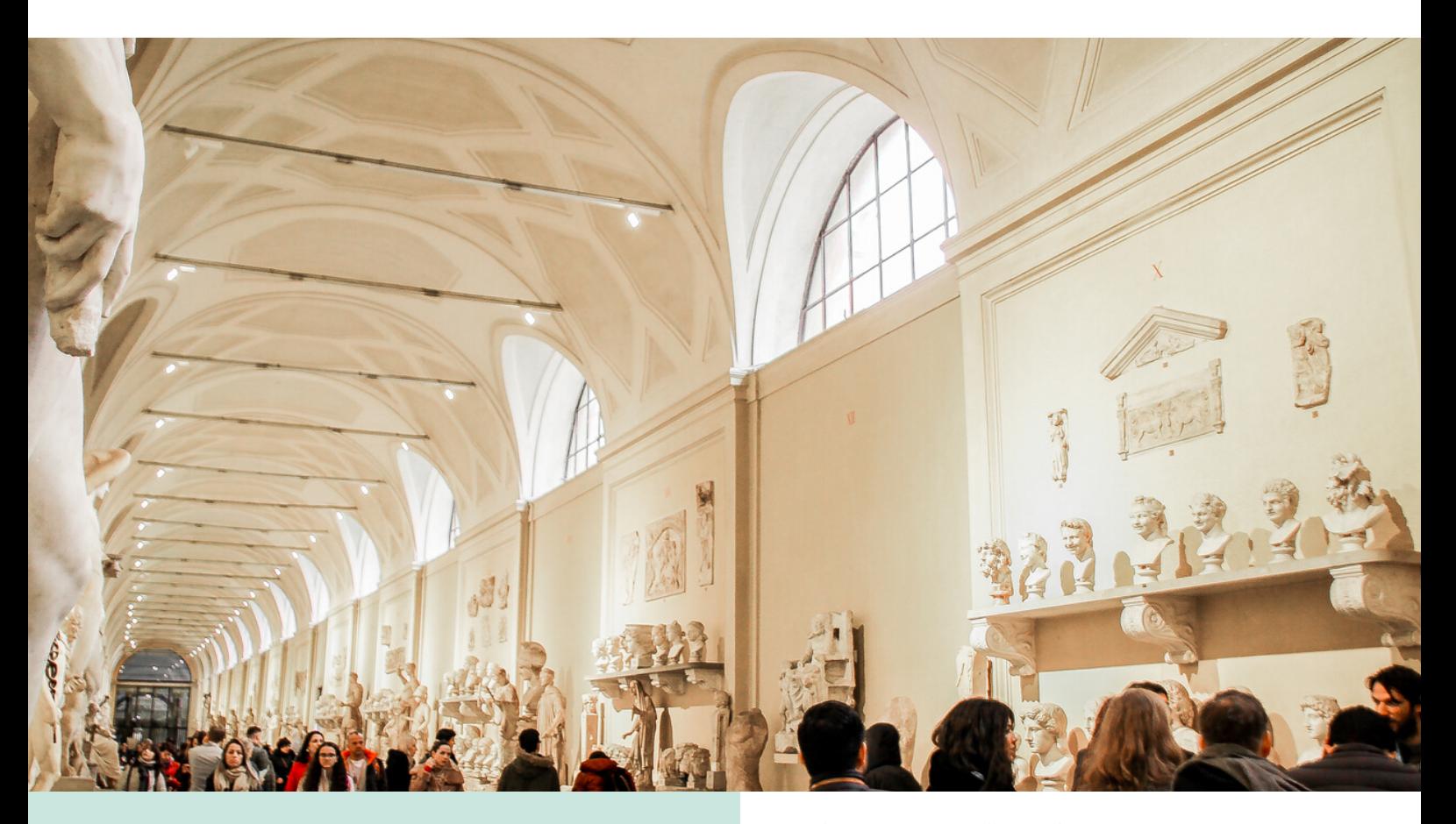

#### THE PAST SIMPLE AND PAST PROGRESSIVE IN **STORIES**

*Last week I visited the museum with* " *my family; as we were entering the first exhibition, a woman yelled too loud and fainted. I used to work as a Red Cross volunteer so I decided to first aid her. Everybody in the place was looking for a way to help when the paramedics came. They asked us to leave the room as they were taking her vitals. It was definitively an unusual visit to the museum.* **"**  The past simple and past continuous are also known as narrative tenses, in other words, these tenses are used to tell or narrate stories. In fact, we can connect a series of events which happened in the past by using these two tenses. When used in stories, the past simple event interrupts the past ongoing action. Let's study an example from the story:

This was happening:

As we **were entering** the first exhibition, **(Past continuous sentence)**

Then this happened and interrupted the ongoing action:

a woman **yelled** too loud and fainted. (Past simple tense)

### AS AND WHEN

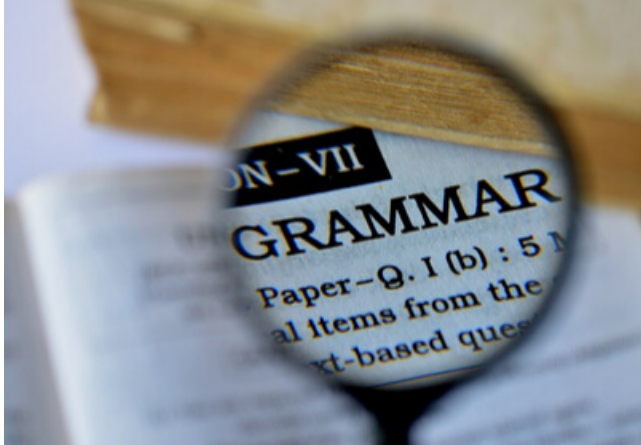

**As and when** are used to connect past tense events in stories.

**When is usually used between sentences. However, it can also be used at the beginning of the sentence.**

Everybody in the room was looking for a way to help **when** the paramedics came.

**When** the paramedics came, everybody was looking for a way to help.

**As** is normally used at the beginning of the past continuous sentence.

They asked us to leave the room **as** they were taking her vitals.

#### Punctuation

A comma is used after the past continuous sentence with as if it is the first sentence:

As we were entering the first exhibition, a woman yelled too loud and fainted.

And, a comma is used after the past simple sentence with when if it is the first sentence:

When the paramedics came, everybody was looking for a way to help.

# BIBLIOGRAPHY

Dale, P., Poms, L., & Dale, P. (2005). English pronunciation made simple. White Plains, NY: Longman.

Kim, J. (2015). Grammar effect 1. Seoul, Korea: Neungyule Education, Inc.

O'Neill, R., & Rowley, S. (2018). Time to talk Pre intermediate A2. Korea: Compass Publishing.

#### **Conclusiones**

Al finalizar este proyecto de intervención es posible reafirmar que la educación actual debe estar orientada no solo a cubrir las necesidades de difusión de contenidos, sino a fomentar una práctica y manejo responsable de los diversos medios, recursos y extractos de información a los que está expuesto el estudiante hoy en día. Por ende, los entornos virtuales de aprendizaje deben ser promovidos y gestionados prudentemente por las instituciones educativas y docentes, a fin de generar espacios seguros de construcción del conocimiento y colaboración entre los miembros de la comunidad educativa. Diseñados considerando todas las variables y elementos tanto del currículo como de la población estudiantil a quien va dirigido.

Asimismo, se concluye que la actualización en el manejo de plataformas y principalmente de herramientas web debe ser una tarea constante en el quehacer docente. Esto con el objetivo de implementar siempre los mejores y más nuevos recursos que representen tanto una innovación en la forma de impartir una clase, como herramientas en sí que promuevan un aprendizaje significativo en el estudiante.

Por su parte, es también imprescindible el fomento de la participación activa del estudiante para que todo esfuerzo en el campo de la educación virtual nos lleve a conocer más e implementar diversas teorías de aprendizaje de la era digital y suscitar una mejor cultura de construcción del conocimiento colectivo y la multialfabetización de la población en general.

Finalmente, merece la pena rescatar la importancia de un adecuado seguimiento y evaluación al desarrollo de un proyecto e implementación de un entorno virtual a razón de que todo recurso y estrategia pedagógica utilizada en este siempre puede ser mejorado o rediseñado para adaptarse al constante movimiento y cambios de un mundo conectado.